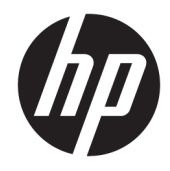

Manual de referência de hardware

© Copyright 2018, 2019 HP Development Company, L.P.

Windows é uma marca comercial ou marca registada Microsoft Corporation nos Estados Unidos e/ou noutros países.

As informações contidas neste documento estão sujeitas a alterações sem aviso prévio. As únicas garantias para os produtos e serviços da HP estão definidas nas declarações de garantia expressa que acompanham esses produtos e serviços. Nenhuma declaração constante neste documento deverá ser interpretada como constituindo uma garantia adicional. Não são da responsabilidade da HP quaisquer erros técnicos ou editoriais ou omissões contidas no presente documento.

Este documento contém informações de propriedade protegidas pelas leis de direitos de autor. Nenhuma parte deste documento pode ser fotocopiada, reproduzida ou traduzida para qualquer outra língua sem o consentimento prévio da HP Development Company.

Terceira edição: julho de 2019

Primeira edição: junho de 2018

Número de publicação do documento: L20661-133

#### **Aviso do produto**

Este manual descreve as funcionalidades comuns à maioria dos modelos. Algumas funcionalidades podem não estar disponíveis no seu computador.

Nem todas as funcionalidades estão disponíveis em todas as edições ou versões do Windows. O sistema poderá necessitar de hardware, controladores e/ou software ou BIOS atualizados e/ou adquiridos separadamente para tirar o máximo partido da funcionalidade do Windows. O Windows 10 é atualizado automaticamente, uma funcionalidade que está sempre ativada. Poderão ser aplicadas taxas de ISP e existir requisitos adicionais ao longo do tempo para as atualizações. Vá até <http://www.microsoft.com> para mais informações.

Para aceder aos manuais do utilizador mais recentes, vá até <http://www.hp.com/support> e siga as instruções para localizar o seu produto. Em seguida, selecione **Manuais do Utilizador**.

#### **Termos do software**

Ao instalar, copiar, transferir ou utilizar de outro modo qualquer produto de software préinstalado neste computador, concorda ficar sujeito aos termos deste Contrato Contrato de Licença de Utilizador Final (EULA) HP. No caso de não aceitar os termos desta licença, a sua única solução consiste em devolver todo o produto não utilizado (hardware e software) dentro de um prazo de 14 dias, para obter um reembolso completo de acordo com a política de reembolso do vendedor.

Para mais informações ou para solicitar um reembolso completo do preço de compra do computador, contacte o seu vendedor.

### **Acerca deste manual**

Este manual fornece informações básicas para actualizar este modelo de computador.

- **AVISO!** Indica uma situação perigosa que, se não for evitada, **pode** resultar em lesões graves ou morte.
- **CUIDADO:** Indica uma situação perigosa que, se não for evitada **pode** resultar em lesões ligeiras ou moderadas.
- **IMPORTANTE:** Indica informações consideradas importantes, mas não associadas a perigo (por exemplo, mensagens relativas a danos materiais). Alerta o utilizador para o facto de que o incumprimento do procedimento exatamente como descrito pode resultar na perda de dados ou em danos no hardware ou software. Contém também informações essenciais para explicar um conceito ou concluir uma tarefa.
- **WARE:** Contém informações adicionais para destacar ou complementar pontos importantes no texto principal.
- **SUGESTÃO:** Fornece sugestões úteis para realizar uma tarefa.

# Índice

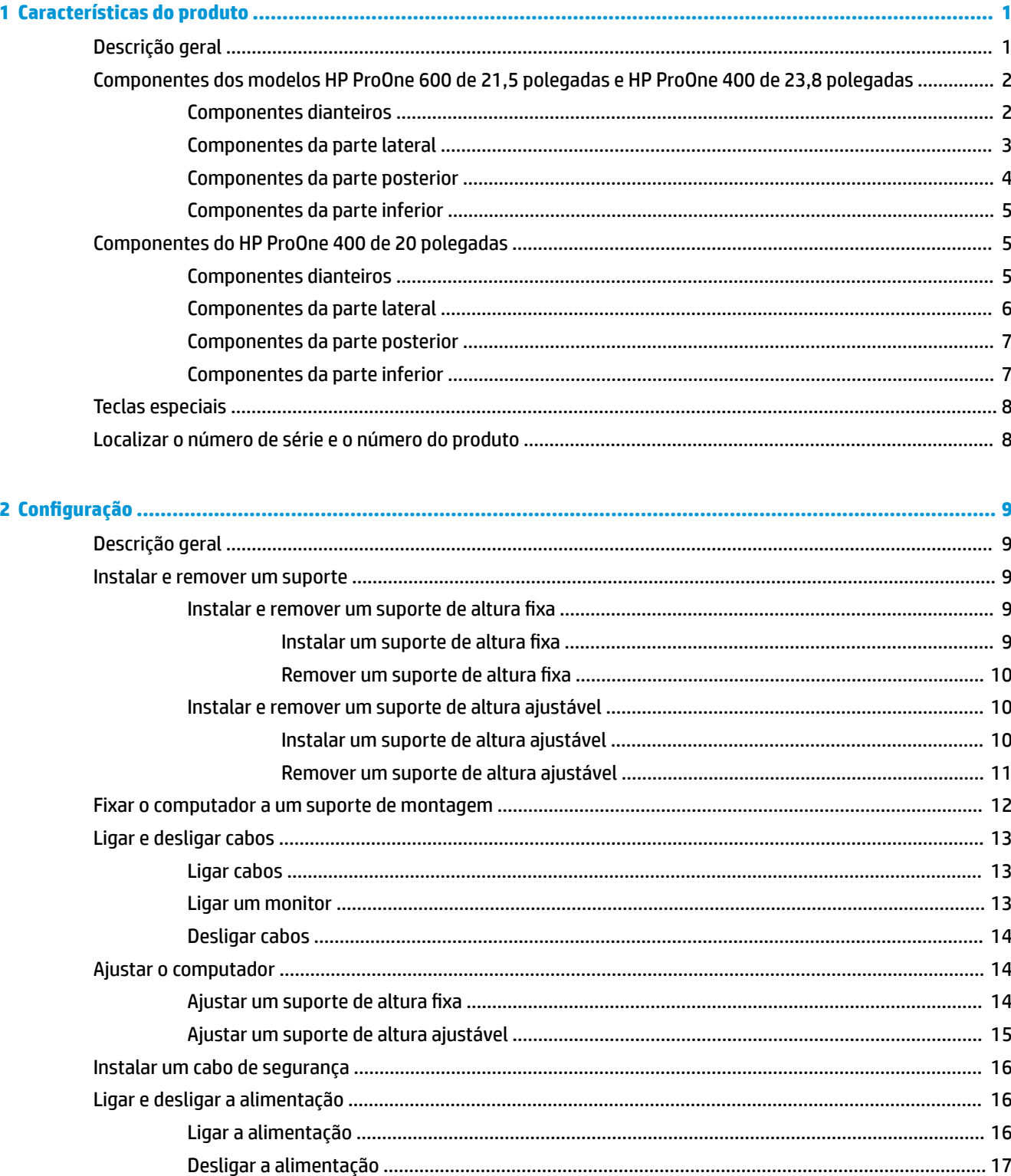

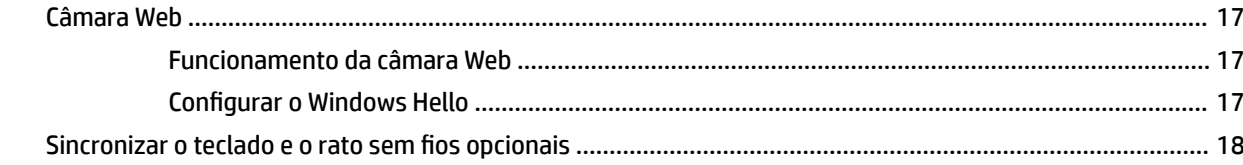

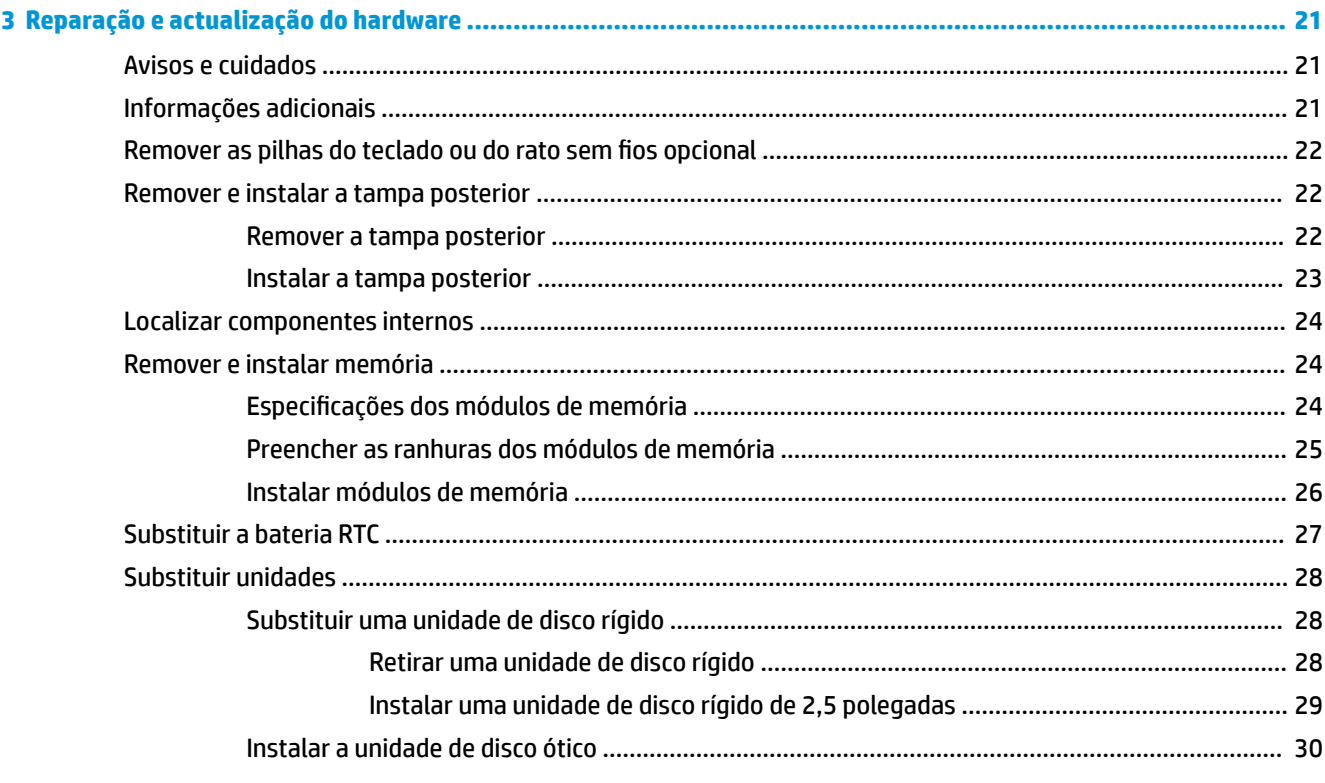

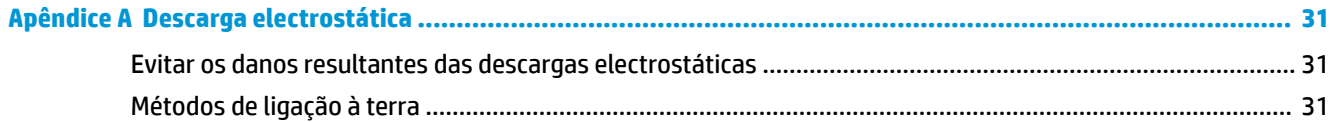

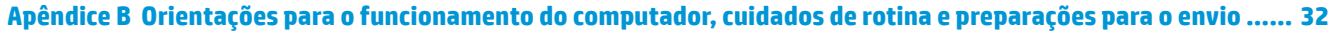

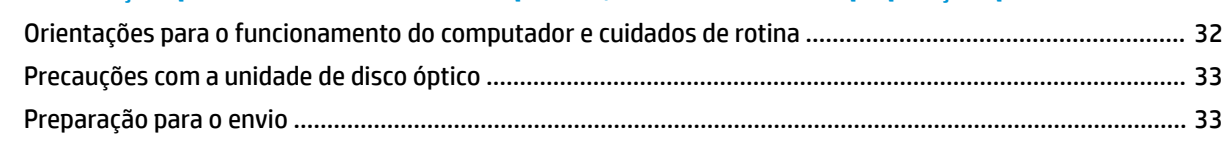

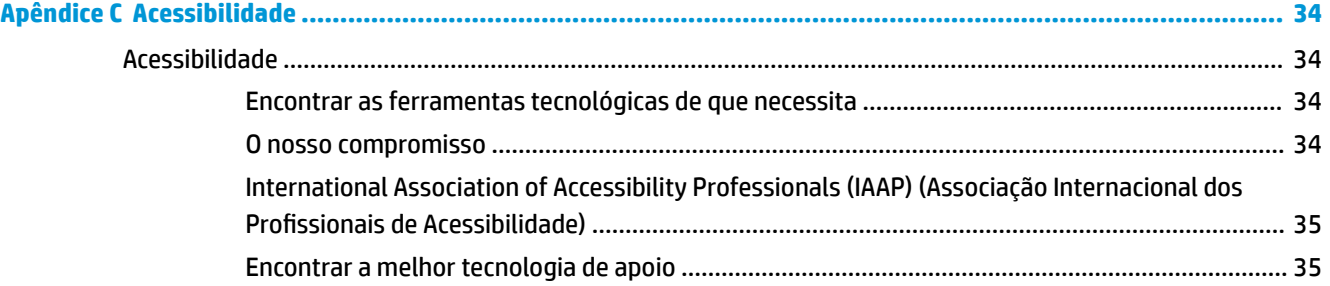

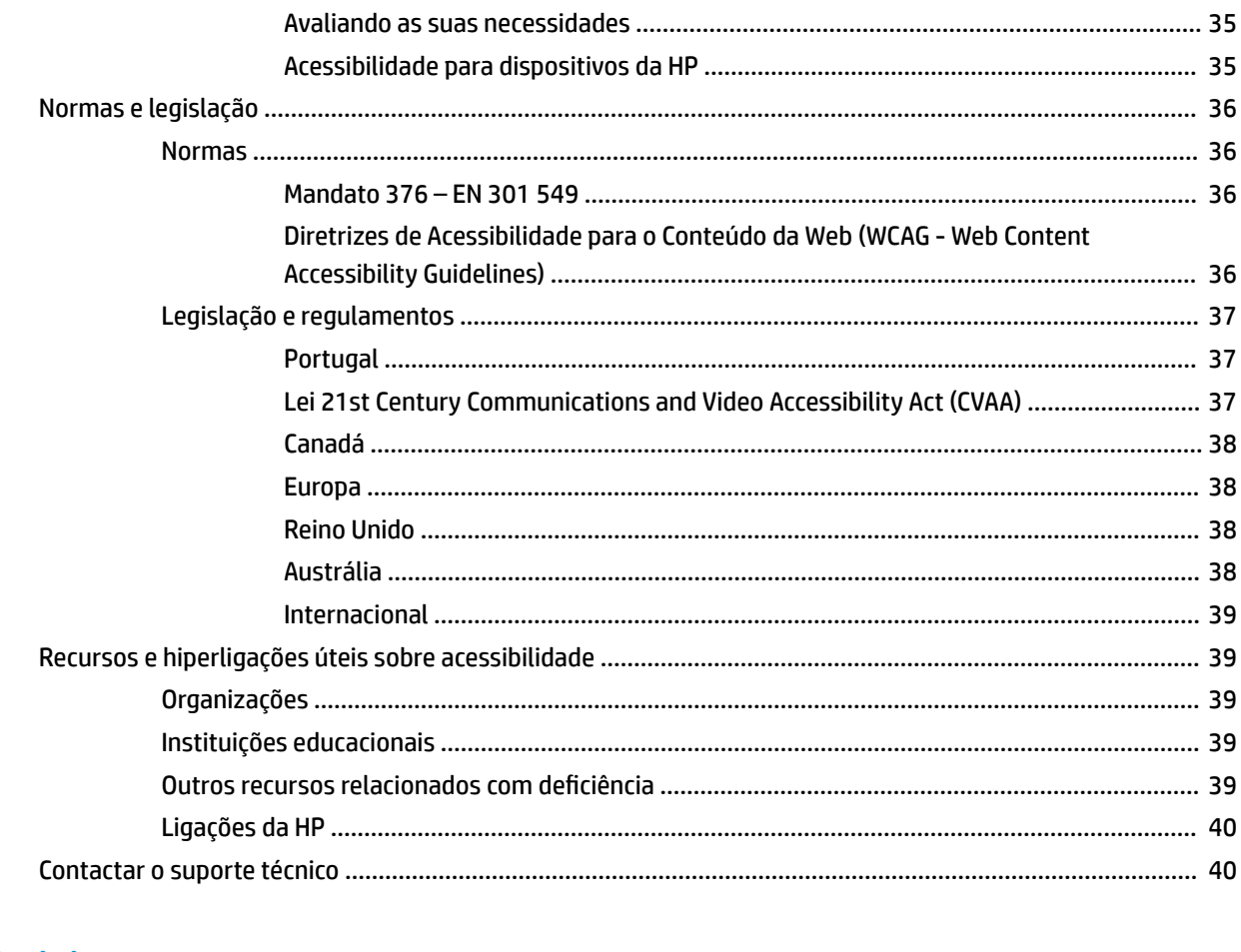

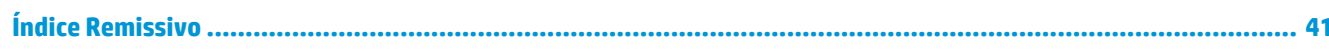

# <span id="page-8-0"></span>**1 Características do produto**

# **Descrição geral**

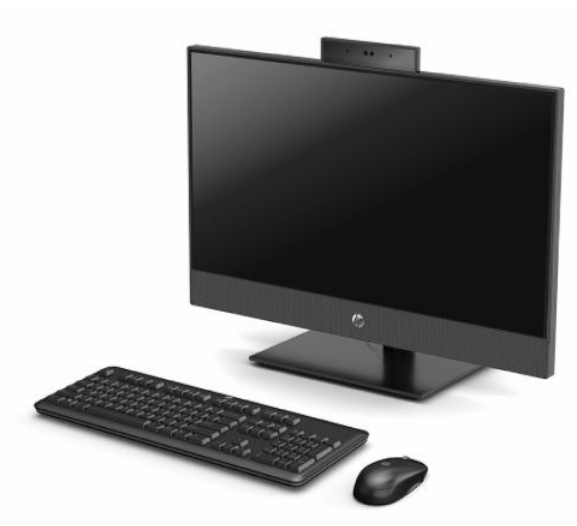

**NOTA:** Para aceder aos manuais do utilizador mais recentes, vá até<http://www.hp.com/support>e siga as instruções para localizar o seu produto. Em seguida, selecione **Manuais do Utilizador**.

# <span id="page-9-0"></span>**Componentes dos modelos HP ProOne 600 de 21,5 polegadas e HP ProOne 400 de 23,8 polegadas**

### **Componentes dianteiros**

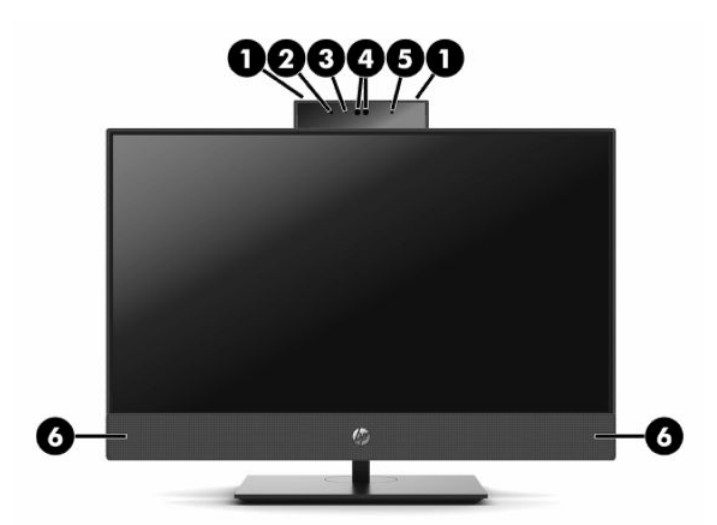

**Tabela 1-1 Componentes da parte frontal dos modelos HP ProOne 600 de 21,5 polegadas e HP ProOne 400 de 23,8 polegadas**

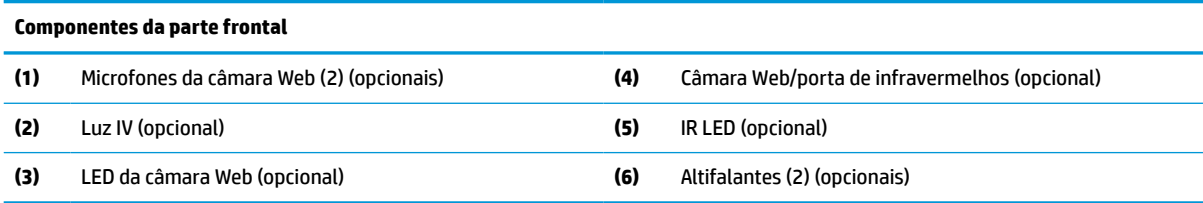

# <span id="page-10-0"></span>**Componentes da parte lateral**

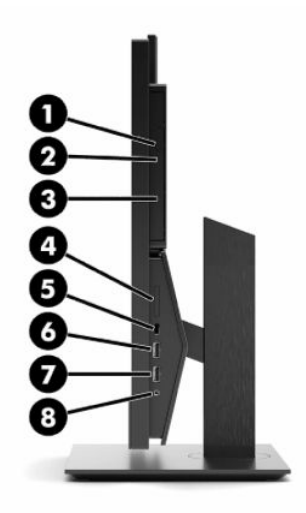

**Tabela 1-2 Componentes laterais dos modelos HP ProOne 600 de 21,5 polegadas e HP ProOne 400 de 23,8 polegadas**

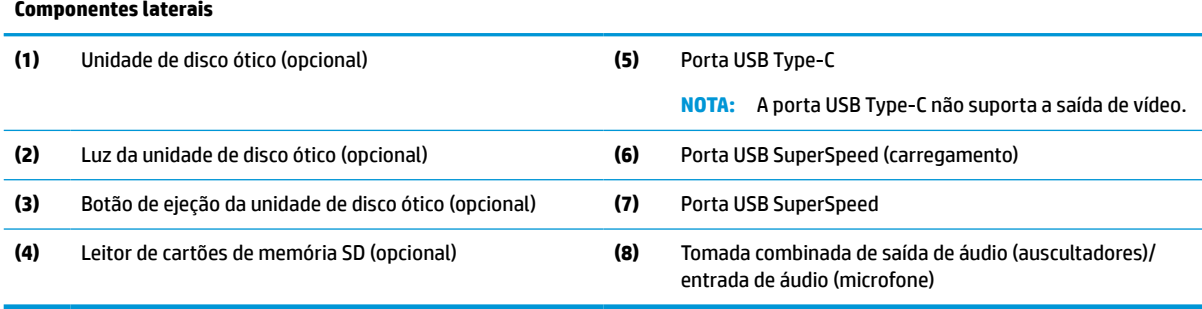

# <span id="page-11-0"></span>**Componentes da parte posterior**

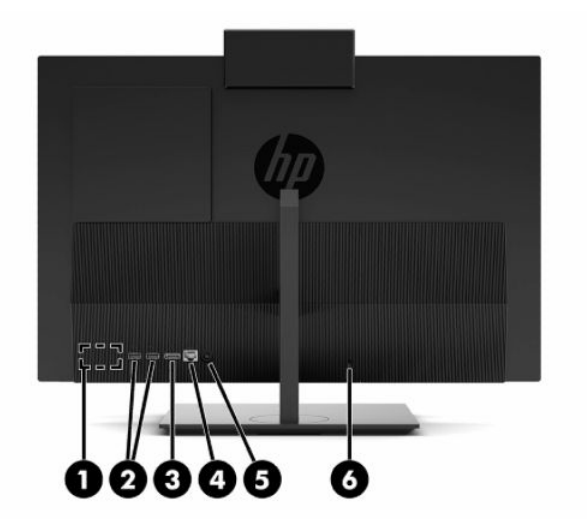

#### **Tabela 1-3 Componentes da parte posterior dos modelos HP ProOne 600 de 21,5 polegadas e HP ProOne 400 de 23,8 polegadas**

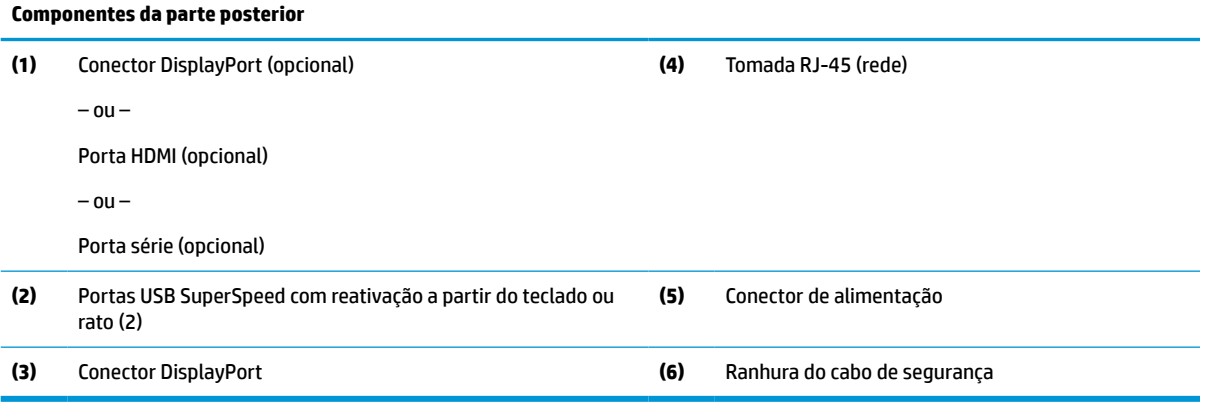

### <span id="page-12-0"></span>**Componentes da parte inferior**

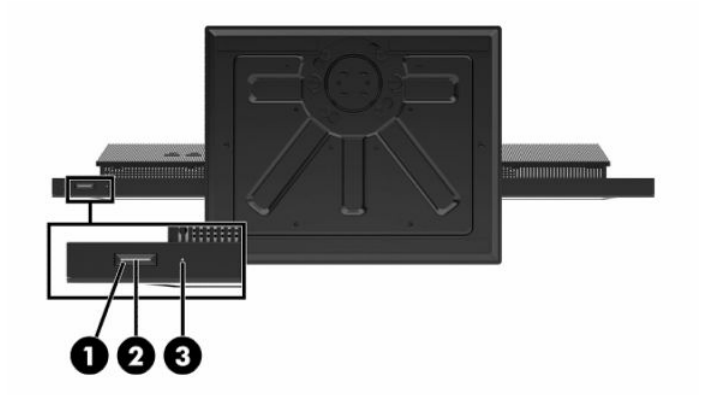

**Tabela 1-4 Componentes da parte inferior dos modelos HP ProOne 600 de 21,5 polegadas e HP ProOne 400 de 23,8 polegadas**

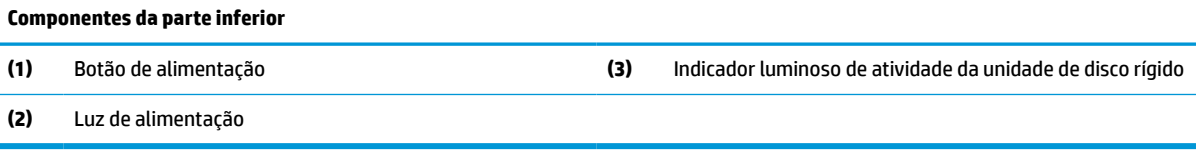

# **Componentes do HP ProOne 400 de 20 polegadas**

### **Componentes dianteiros**

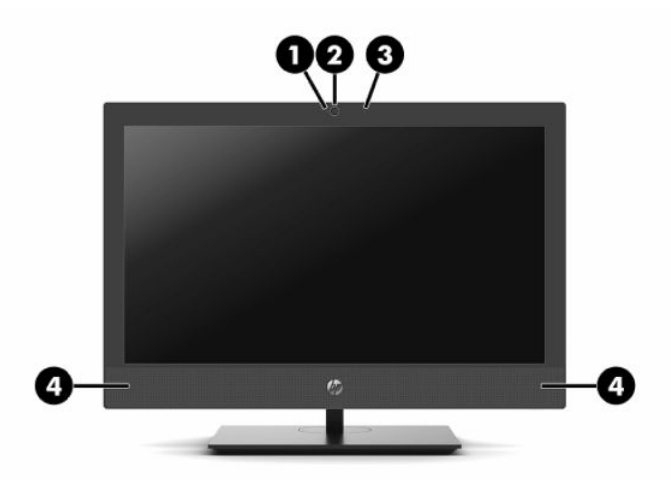

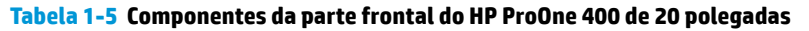

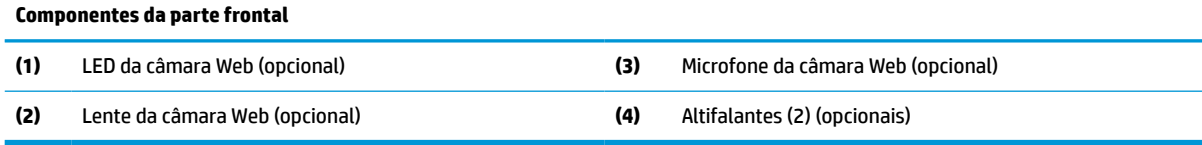

# <span id="page-13-0"></span>**Componentes da parte lateral**

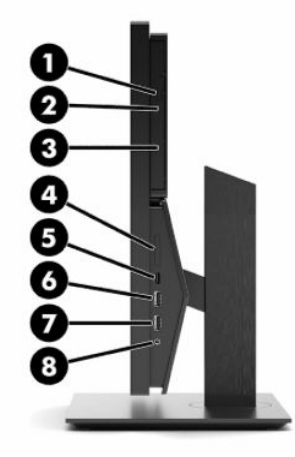

#### **Tabela 1-6 Componentes laterais do HP ProOne 400 de 20 polegadas**

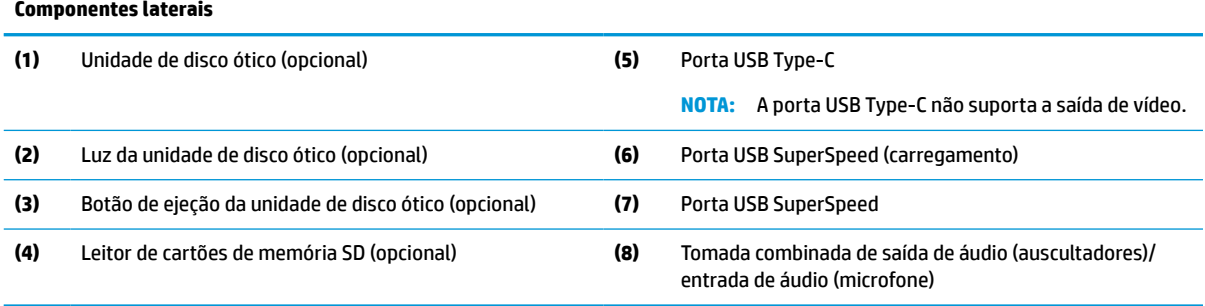

### <span id="page-14-0"></span>**Componentes da parte posterior**

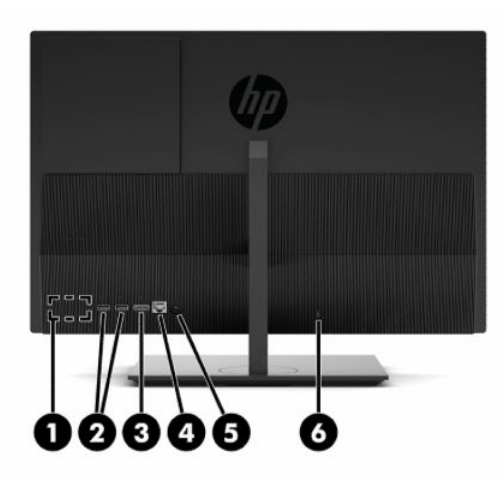

**Tabela 1-7 Componentes da parte posterior do HP ProOne 400 de 20 polegadas**

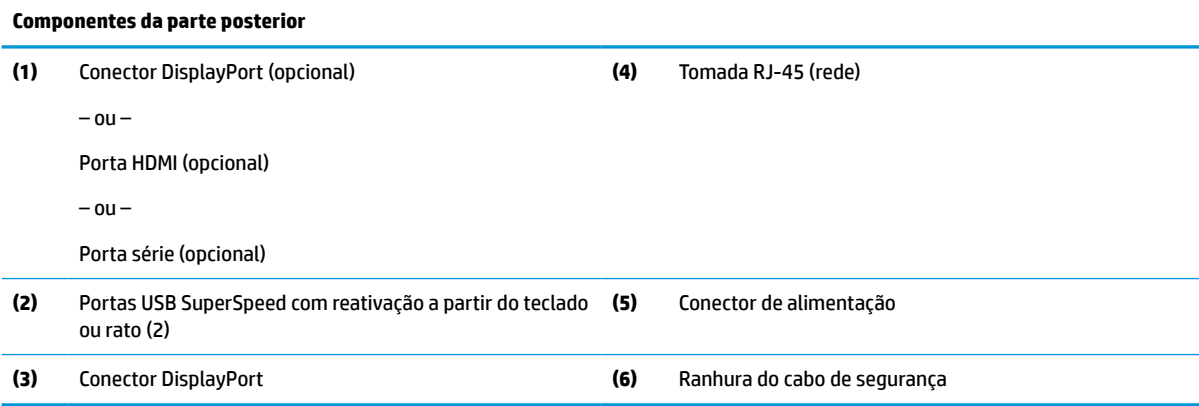

# **Componentes da parte inferior**

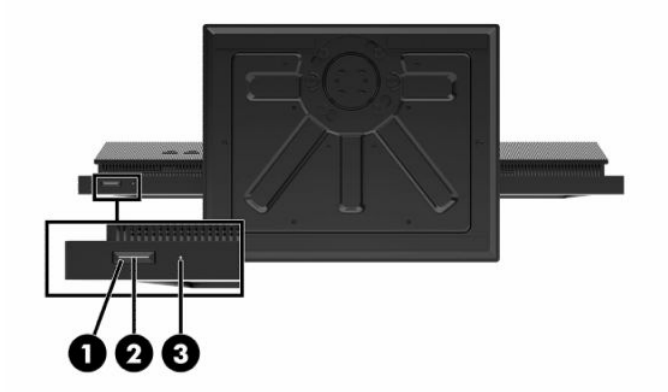

#### **Tabela 1-8 Componentes da parte inferior do HP ProOne 400 de 20 polegadas**

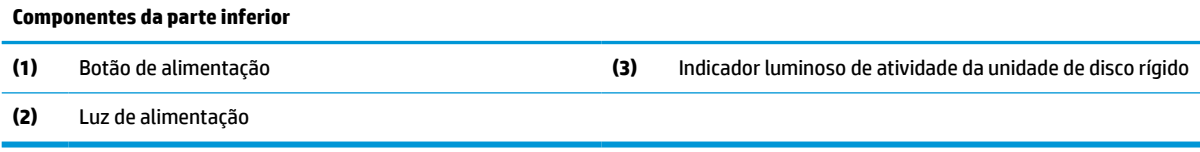

# <span id="page-15-0"></span>**Teclas especiais**

O seu teclado pode ser diferente.

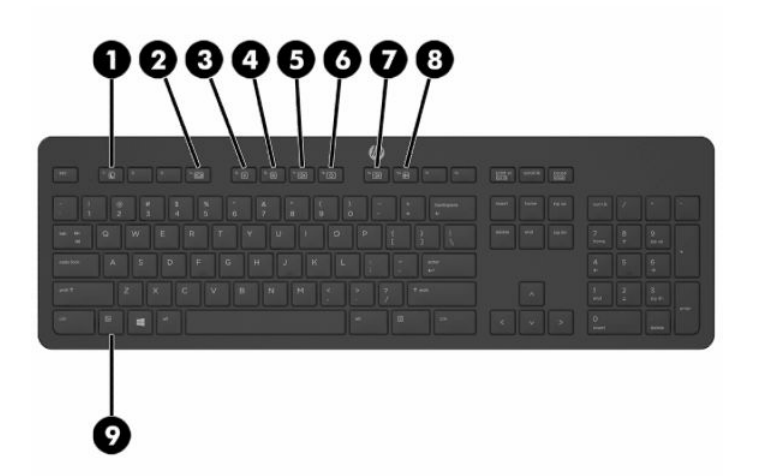

#### **Tabela 1-9 Teclas especiais**

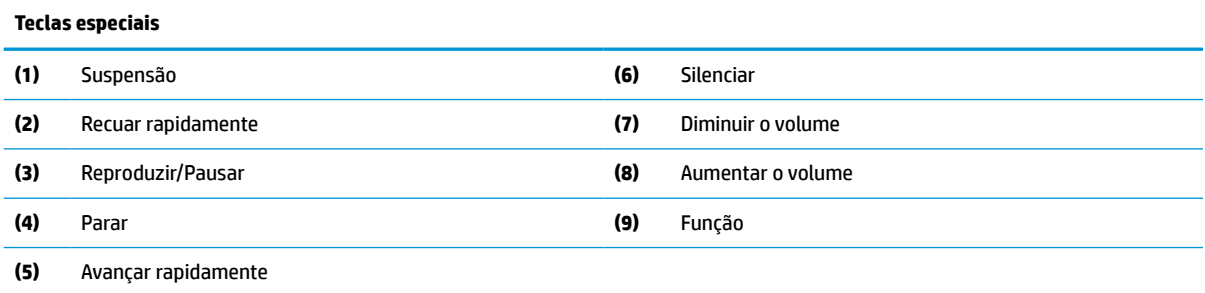

# **Localizar o número de série e o número do produto**

O número de série e o número do produto encontram-se numa etiqueta no bordo inferior do painel. Poderá necessitar destes números ao contactar a HP acerca do modelo do computador.

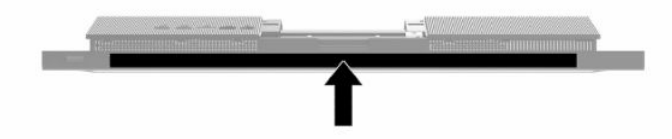

# <span id="page-16-0"></span>**2 Configuração**

# **Descrição geral**

Configure o computador pela seguinte ordem:

Instale um suporte. Consulte Instalar e remover um suporte na página 9.

 $-$  Ou  $-$ 

Instale o computador numa peça de suporte. Consulte [Fixar o computador a um suporte de montagem](#page-19-0) [na página 12.](#page-19-0)

- Lique os cabos dos periféricos e de alimentação. Consulte [Ligar e desligar cabos na página 13](#page-20-0).
- Ligue um ecrã adicional, se desejado. Consulte [Ligar um monitor na página 13.](#page-20-0)
- Instale e fixe a tampa da porta posterior. Consulte [Instalar a tampa posterior na página 23](#page-30-0).
- Selecione uma posição do computador e um ângulo de visualização que sejam confortáveis. Consulte [Ajustar o computador na página 14.](#page-21-0)
- Instale um cabo de segurança para garantir a segurança. Consulte [Instalar um cabo de segurança](#page-23-0)  [na página 16.](#page-23-0)
- Ligue a alimentação. Consulte [Ligar a alimentação na página 16](#page-23-0).
- O rato e teclado são sincronizados na fábrica. Se precisar de sincronizar o rato e o teclado novamente, consulte [Sincronizar o teclado e o rato sem fios opcionais na página 18.](#page-25-0)

## **Instalar e remover um suporte**

Estão disponíveis dois suportes para o computador:

- Suporte de altura fixa
- Suporte de altura ajustável

### **Instalar e remover um suporte de altura fixa**

#### **Instalar um suporte de altura fixa**

Para instalar o suporte:

- **1.** Coloque o computadorvirado para baixo numa superfície plana e mole. A HP recomenda que coloque um cobertor, uma toalha ou outro tecido macio para proteger o biselado e a superfície do ecrã contra riscos ou outros danos.
- **2.** Engate os ganchos situados na parte superior do suporte (1) nos dois orifícios grandes existentes no topo da parte posterior do computador.

<span id="page-17-0"></span>**3.** Rode o suporte (2) para baixo até encaixar na posição.

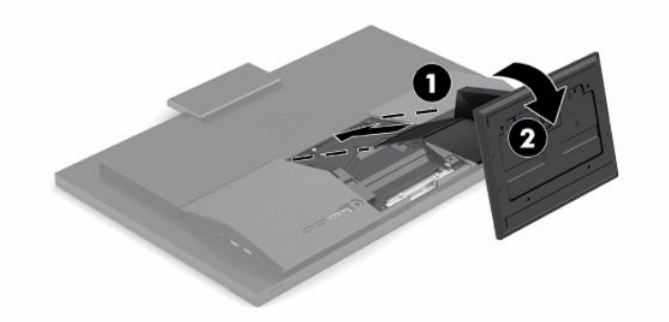

#### **Remover um suporte de altura fixa**

Para remover o descanso:

- **1.** Remova todos os suportes amovíveis, como discos óticos ou unidades flash USB, do computador.
- **2.** Desligue o computador corretamente através do sistema operativo. Em seguida, encerre todos os dispositivos externos.
- **3.** Desligue o cabo de alimentação da tomada elétrica e desligue todos os dispositivos externos.
- **4.** Coloque o computadorvirado para baixo numa superfície plana e mole. A HP recomenda que coloque um cobertor, uma toalha ou outro tecido macio para proteger o biselado e a superfície do ecrã contra riscos ou outros danos.
- **5.** Pressione o fecho de libertação do suporte.
- **6.** Rode o suporte (1) para fora do computador.
- **7.** Deslize os ganchos do suporte (2) para fora do computador.

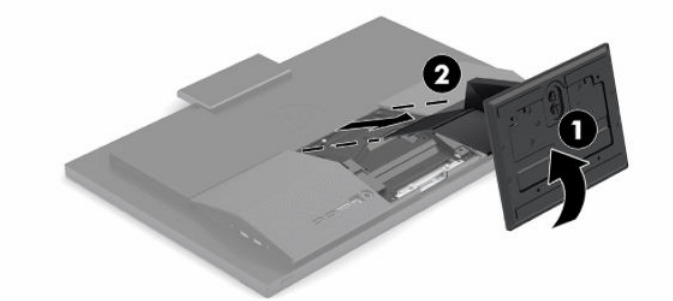

### **Instalar e remover um suporte de altura ajustável**

#### **Instalar um suporte de altura ajustável**

Para instalar o suporte:

- **1.** Coloque o computadorvirado para baixo numa superfície plana e mole. A HP recomenda que coloque um cobertor, uma toalha ou outro tecido macio para proteger o biselado e a superfície do ecrã contra riscos ou outros danos.
- **2.** Insira os ganchos situados na parte superior do suporte nos dois orifícios grandes no topo da parte posterior do computador (1).

<span id="page-18-0"></span>**3.** Rode o suporte para baixo (2) até encaixar na posição.

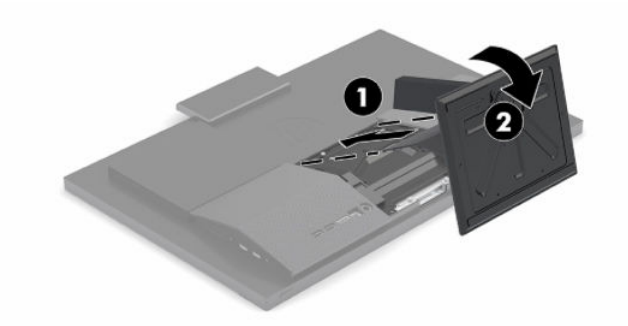

### **Remover um suporte de altura ajustável**

Para remover o descanso:

- **1.** Remova todos os suportes amovíveis, como discos óticos ou unidades flash USB, do computador.
- **2.** Desligue o computador corretamente através do sistema operativo. Em seguida, encerre todos os dispositivos externos.
- **3.** Desligue o cabo de alimentação da tomada elétrica e desligue todos os dispositivos externos.
- **4.** Coloque o computadorvirado para baixo numa superfície plana e mole. A HP recomenda que coloque um cobertor, uma toalha ou outro tecido macio para proteger o biselado e a superfície do ecrã contra riscos ou outros danos.
- **5.** Pressione o fecho de libertação do suporte.
- **6.** Rode o suporte (1) para fora do computador.
- **7.** Deslize os ganchos do suporte (2) para fora do computador.

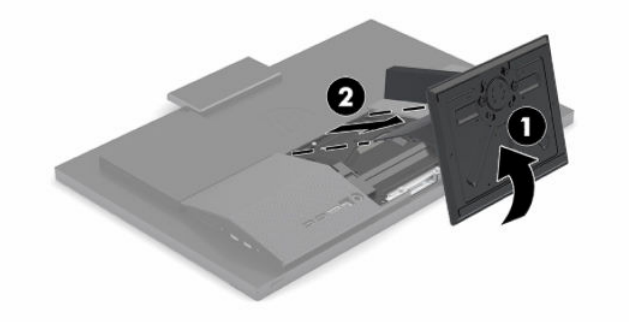

# <span id="page-19-0"></span>**Fixar o computador a um suporte de montagem**

O computador pode ser colocado na parede, num braço oscilante ou outra peça de suporte.

**IMPORTANTE:** Este computador é compatível com os orifícios de montagem de 100 mm em conformidade com a norma VESA. Para instalar uma solução de montagem de terceiros no computador, são necessários quatro parafusos de 4 mm, tamanho 0,7 e 20 mm de comprimento. Estes parafusos são fornecidos com o computador. Não devem ser utilizados parafusos mais compridos, pois poderão danificar o computador. É essencial que verifique que a solução de montagem do fabricante é compatível com a norma VESA e que está indicado como capaz de suportar o peso do computador. Para melhores resultados, é importante que utilize os cabos de alimentação e outros cabos incluídos com o monitor.

**WOTA:** Este dispositivo destina-se a ser suportado por um suporte de montagem na parede indicado na lista UL ou CSA.

**1.** Remova a placa de guarnição VESA da parte posterior do computador.

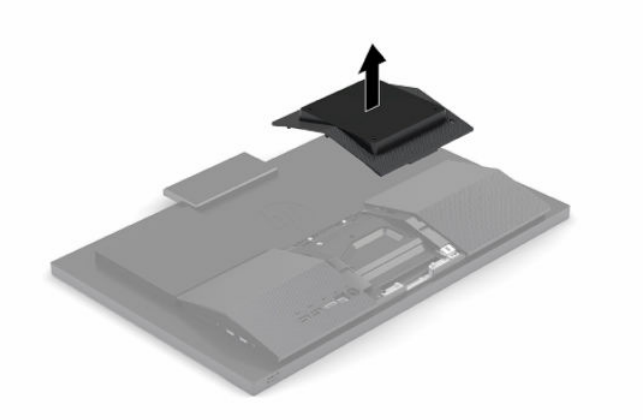

- **2.** Insira o suporte de montagem VESA nos dois orifícios grandes no topo da parte posterior do computador (1) e, em seguida, rode-o para baixo.
- **3.** Fixe o suporte de montagem VESA com dois parafusos (2).

<span id="page-20-0"></span>**4.** Pressione a placa de acabamento VESA contra a abertura VESA até encaixar na posição (3).

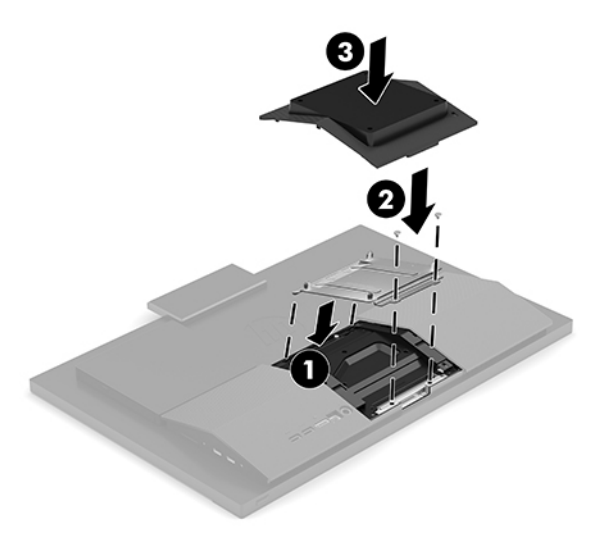

**5.** Para instalar o computador num braço oscilante (adquirido separadamente), introduza os quatro parafusos de 20 mm incluídos com o computador nos orifícios da placa do braço oscilante e nos orifícios de montagem do computador.

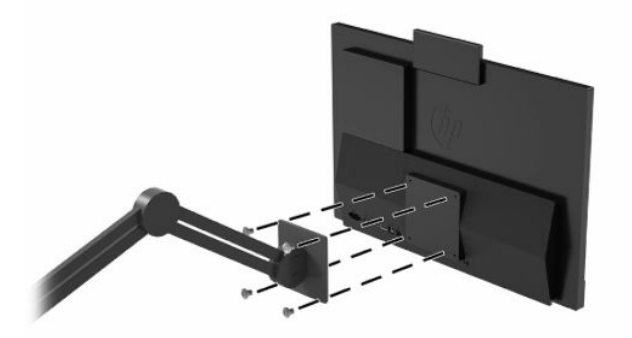

Para instalar o computador noutras peças de suporte, siga as instruções incluídas com a peça de suporte para garantir que o computador fica bem fixo.

# **Ligar e desligar cabos**

## **Ligar cabos**

- **1.** Ligue os cabos dos periféricos às portas adequadas.
- **2.** Ligue o cabo de alimentação ao conector de alimentação na parte posterior do computador.

### **Ligar um monitor**

As portas situadas na parte posterior do computador permitem-lhe ligar até dois monitores ao computador.

Se o monitor que pretende adicionar possui um conector DisplayPort, não é necessário um adaptador de vídeo. Se o monitor que pretende adicionar não possui um conector DisplayPort, pode adquirir um adaptador de vídeo à HP para a sua configuração.

Os adaptadores e os cabos de vídeo DisplayPort são adquiridos separadamente. A HP oferece os seguintes adaptadores:

- <span id="page-21-0"></span>● Adaptador DisplayPort/VGA
- Adaptador DisplayPort/DVI

Para ligar um monitor:

- **1.** Desligue a alimentação do computador e do monitor que pretende ligar ao computador.
- **2.** Se o monitor possui um conector DisplayPort, ligue um cabo DisplayPort diretamente entre o conector DisplayPort situado na parte posterior do computador e o conector DisplayPort do monitor.
- **3.** Se o monitor não possui um conector DisplayPort, ligue um adaptador de vídeo DisplayPort ao conector DisplayPort do computador. Em seguida, ligue um cabo (VGA ou DVI, consoante a sua aplicação) entre o adaptador e o monitor.
- **4.** Ligue o computador e o monitor.
- **X NOTA:** Utilize o software da placa gráfica ou as Definições de Visualização do Windows para configurar o monitor como uma imagem replicada do ecrã do computador ou como uma extensão do ecrã do computador.

### **Desligar cabos**

- **1.** Poderá ser necessário remover o cabo de segurança, caso esteja instalado um na parte posterior do computador.
- **2.** Desligue os cabos das portas.

# **Ajustar o computador**

Este computador poderá ser fornecido com um suporte de altura fixa ou um suporte de altura ajustável.

### **Ajustar um suporte de altura fixa**

Este suporte permite inclinar o computador de -5° a 20° em relação ao ambiente de trabalho.

Para inclinar o computador, segure na parte superior e na parte inferior do computador e ajuste até obter a inclinação adequada.

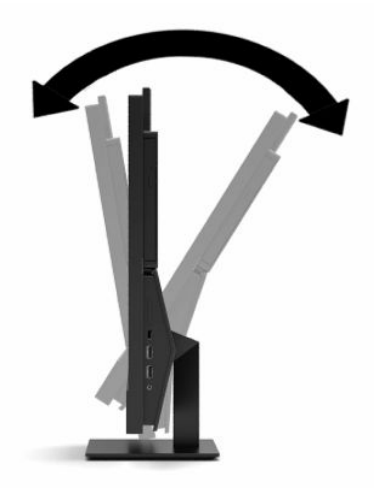

### <span id="page-22-0"></span>**Ajustar um suporte de altura ajustável**

Este suporte permite:

- Ajuste a altura do computador num intervalo de 110 mm (4,3 pol.).
- Incline o computador entre -5° e 20° em relação à secretária.
- Gire o computador até 45° para um dos lados.

Para alterar a altura do computador, segure em ambos os lados do computador e levante ou desça até à altura adequada.

Para inclinar o computador, segure na parte superior e na parte inferior do computador e ajuste até obter a inclinação adequada.

Para girar o computador, segure em ambos os lados do computador e gire para a esquerda ou direita.

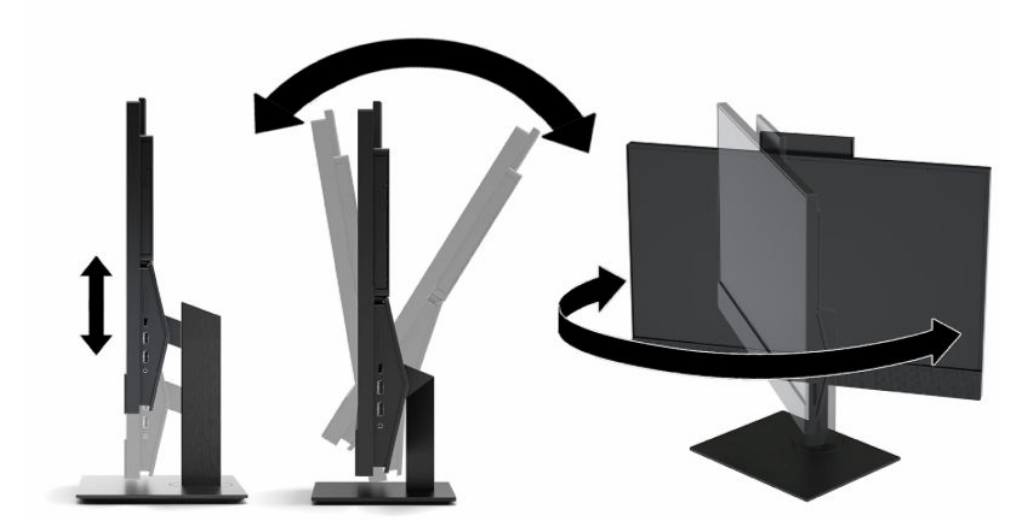

# <span id="page-23-0"></span>**Instalar um cabo de segurança**

Um cabo de segurança é um dispositivo de bloqueio com um cabo de ligação anexo. Prenda uma extremidade do cabo à secretária (ou a outro objeto estacionário) e a outra extremidade à ranhura do cabo de segurança do computador. Proteja o bloqueio do cabo de segurança com a chave.

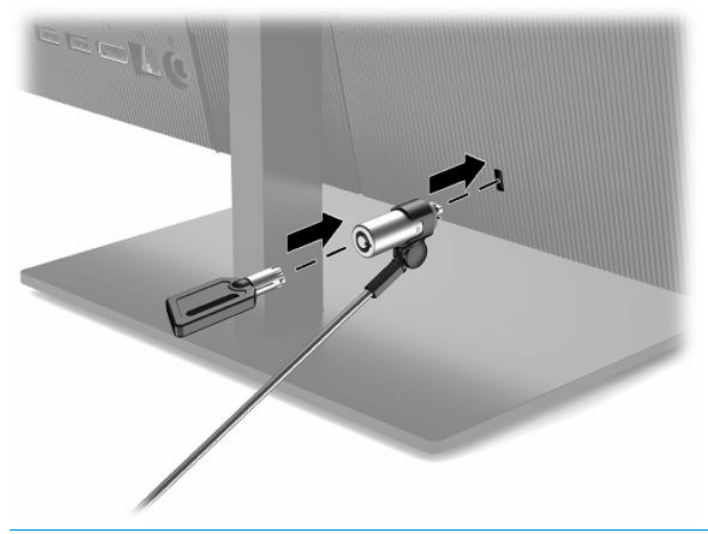

**IMPORTANTE:** Tenha cuidado ao ajustar a inclinação, a rotação ou a altura do computador se estiver instalado um cabo de segurança. O cabo ou o bloqueio poderão interferir com o ajuste.

# **Ligar e desligar a alimentação**

### **Ligar a alimentação**

**1.** Ligue uma extremidade do cabo de alimentação ao transformador (1) e a outra extremidade a uma tomada elétrica com terra (2) e, em seguida, ligue o transformador ao computador (3).

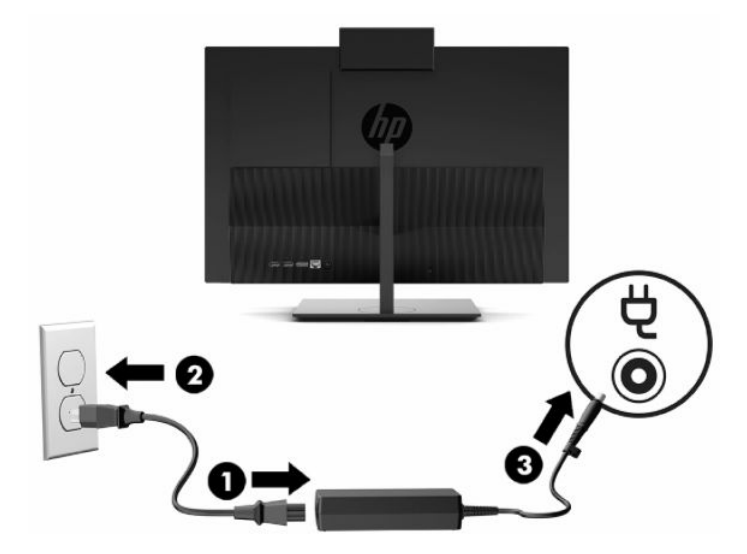

**2.** Prima o botão para ligar/desligar no computador para ligá-lo.

### <span id="page-24-0"></span>**Desligar a alimentação**

- **1.** Remova todos os suportes amovíveis, como discos óticos ou unidades flash USB, do computador.
- **2.** Desligue o computador corretamente através do sistema operativo. Em seguida, encerre todos os dispositivos externos.
- **3.** Desligue o cabo de alimentação da tomada elétrica e desligue todos os dispositivos externos.

# **Câmara Web**

Com o Skype® for Business instalado, pode utilizar a câmara Web como se segue:

- Transmitir videoconferências online
- Manter a segurança das conversas

### **Funcionamento da câmara Web**

**▲** No computador HP ProOne 600 de 21,5 polegadas ou HP ProOne 400 de 23,8 polegadas, levante a câmara Web para desengatá-la.

 $-$  ou  $-$ 

No HP ProOne 400 de 20 polegadas, deslize o obturador da câmara Web para a direita para abrir a câmara Web.

**▲** No computador HP ProOne 600 de 21,5 polegadas ou HP ProOne 400 de 23,8 polegadas, pressione a câmara Web para baixo até encaixar para fechá-la.

 $-$  ou  $-$ 

No HP ProOne 400 de 20 polegadas, deslize o obturador da câmara Web para a esquerda para fechar a câmara Web.

### **Configurar o Windows Hello**

Se o sistema operativo Windows® 10 estiver instalado no computador, siga estes passos para configurar o reconhecimento facial via Windows Hello:

- **1.** Selecione o botão **Iniciar**, selecione **Definições**, selecione **Contas** e, em seguida, selecione **Opções de início de sessão**.
- **2.** No **Windows Hello**, siga as instruções apresentadas no ecrã para adicionar uma palavra-passe e um PIN de 4 dígitos. Em seguida, registe a sua impressão digital ou ID facial.

# <span id="page-25-0"></span>**Sincronizar o teclado e o rato sem fios opcionais**

O rato e teclado são sincronizados na fábrica. Se não funcionarem, remova e substitua as pilhas. Se o rato e teclado ainda não estiverem sincronizados, siga este procedimento para repetir a sincronização manualmente.

**1.** Ligue o recetor a uma porta USB no computador. Se o seu computador apenas tiver portas USB SuperSpeed, ligar o recetor a uma porta USB SuperSpeed.

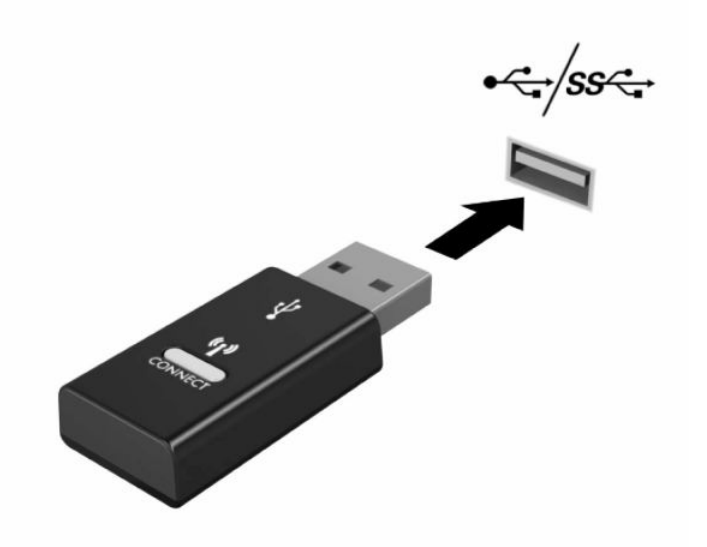

**2.** Para evitar interferência do sinal com um dispositivo USB SuperSpeed, afaste o recetor pelo menos 3,0 cm do dispositivo USB SuperSpeed.

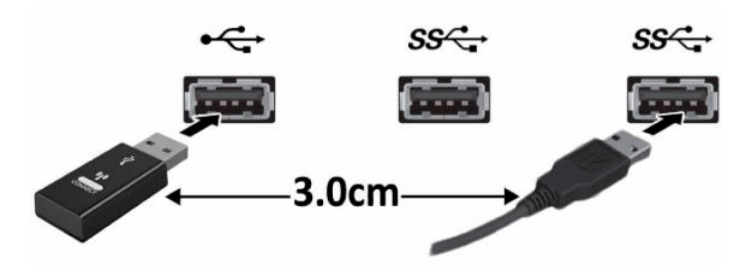

**3.** Prima o botão de ativação no recetor durante aproximadamente 5 segundos. A luz de estado do recetor irá piscar durante aproximadamente 30 segundos depois de premir o botão de ativação.

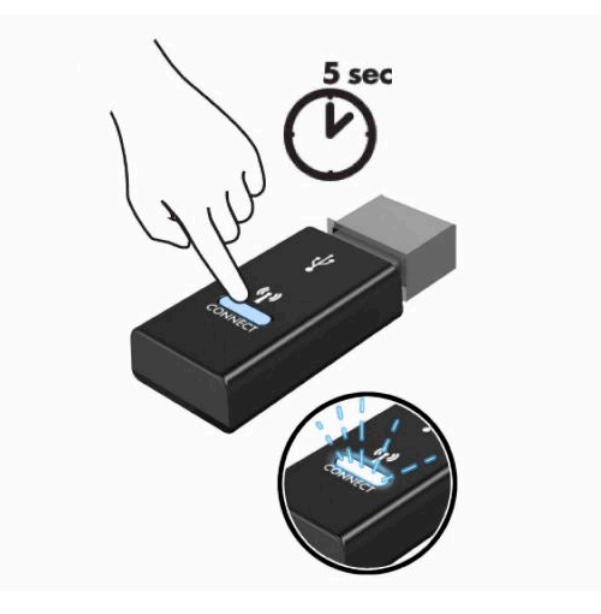

**4.** Quando a luz de estado do recetor estiver a piscar, prima o botão de ativação na parte inferior do teclado durante 5 a 10 segundos. Depois de soltar o botão de ativação, a luz de estado do recetor para de piscar, indicando que os dispositivos foram sincronizados.

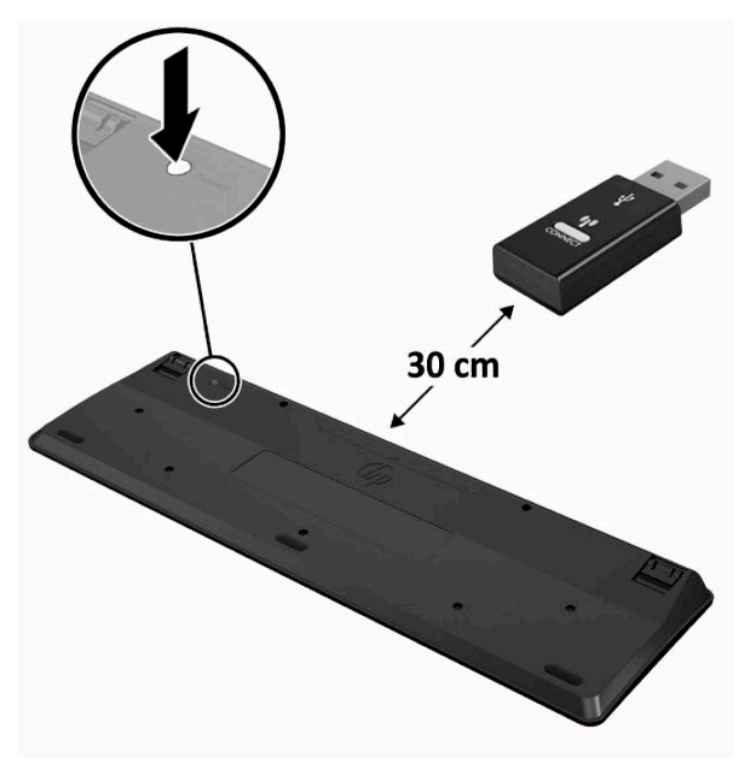

**5.** Prima o botão de ativação no recetor durante aproximadamente 5 segundos. A luz de estado do recetor irá piscar durante aproximadamente 30 segundos depois de premir o botão de ativação.

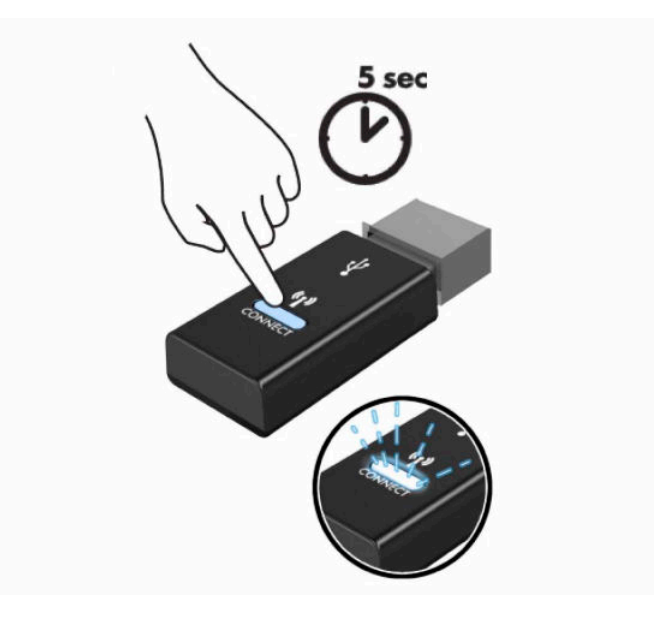

**6.** Quando a luz de estado do recetor estiver a piscar, prima o botão de ativação na parte inferior do rato durante 5 a 10 segundos. Depois de soltar o botão de ativação, a luz de estado do recetor para de piscar, indicando que os dispositivos foram sincronizados.

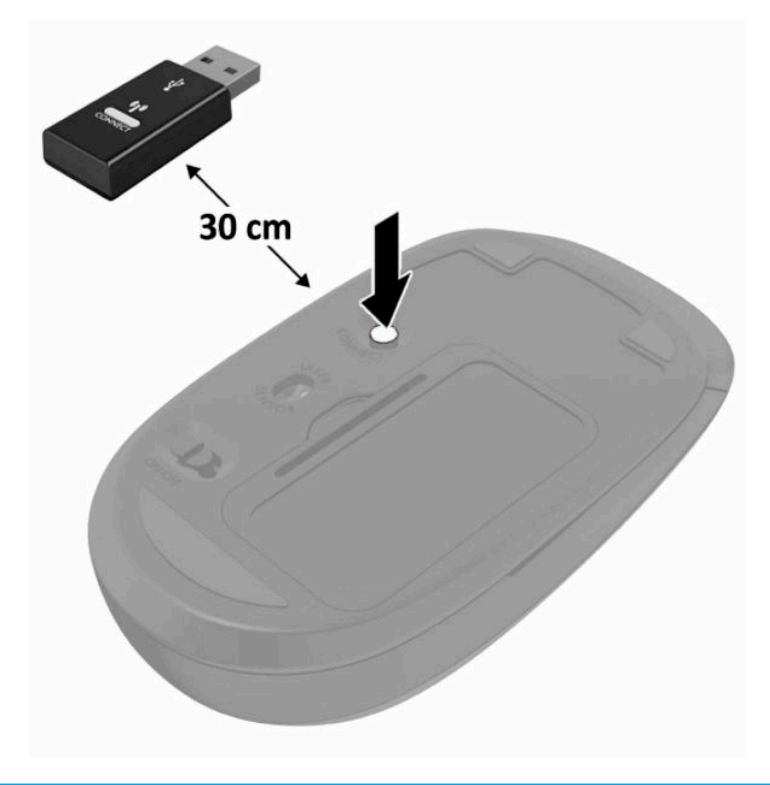

**MOTA:** Se o rato e teclado mesmo assim não funcionarem, remova e substitua as pilhas. Se o rato e teclado mesmo assim não estiverem sincronizados, volte a sincronizar o teclado e rato.

# <span id="page-28-0"></span>**3 Reparação e actualização do hardware**

# **Avisos e cuidados**

Antes de efectuar actualizações, certifique-se de que lê com atenção todas as instruções, atenções e avisos aplicáveis deste manual.

**AVISO!** Para reduzir o risco de ferimentos pessoais provenientes de choque eléctrico, superfícies quentes ou fogo:

Desligue o cabo de alimentação da tomada elétrica antes de remover a caixa. As peças sob tensão estão no interior.

Deixe os componentes internos do sistema arrefecer antes de tocar neles.

Volte a colocar e prenda a caixa antes de ligar novamente o equipamento à tomada.

Não ligue conectores de telefone ou de telecomunicações ou aos recetáculos do controlador da interface de rede (NIC).

Não desative a ficha de ligação à terra do cabo de alimentação. A ficha de ligação à terra é um recurso de segurança importante.

Ligue o cabo de alimentação a uma tomada elétrica com ligação à terra que seja facilmente acessível sempre que necessário.

Para sua segurança, não coloque objetos em cima dos cabos de alimentação. Coloque os cabos de forma a que as pessoas não pisem nem tropecem neles. Não puxe os fios nem os cabos. Quando desligar o aparelho da tomada elétrica, agarre o cabo pela ficha.

Para reduzir o risco de lesões graves, leia o *Guia de Segurança e Conforto* fornecido com os manuais do utilizador. Este guia descreve a configuração correta da estação de trabalho, bem como a postura e hábitos adequados em termos de saúde e segurança para os utilizadores de computadores. O *Guia de Segurança e Conforto* também disponibiliza informações importantes de segurança mecânica e elétrica. O *Guia de Segurança e Conforto* encontra-se igualmente disponível online em <http://www.hp.com/ergo>.

**IMPORTANTE:** A eletricidade estática pode danificar os componentes elétricos do computador ou do equipamento opcional. Antes de iniciar estes procedimentos, certifique-se de que descarrega toda a sua eletricidade estática tocando brevemente num objeto metálico ligado à terra. Para mais informações, consulte [Descarga electrostática na página 31](#page-38-0).

Quando o computador está ligado a uma fonte de alimentação CA, a voltagem é sempre aplicada à placa do sistema. Tem de desligar o cabo de alimentação da fonte de alimentação antes de abrir o computador para evitar danos nos componentes internos.

# **Informações adicionais**

Para mais informações sobre a remoção e a substituição de componentes de hardware, o utilitário Computer Setup e a resolução de problemas, leia o *Maintenance and Service Guide* (Manual de Manutenção e Assistência) (apenas disponível em inglês) para o modelo do seu computador em [http://www.hp.com.](http://www.hp.com)

# <span id="page-29-0"></span>**Remover as pilhas do teclado ou do rato sem fios opcional**

**W** NOTA: O teclado e o rato sem fios são componentes opcionais.

Para remover as pilhas do teclado sem fios, remova a tampa das pilhas na parte inferior do teclado (1) e retire as pilhas do compartimento das pilhas (2).

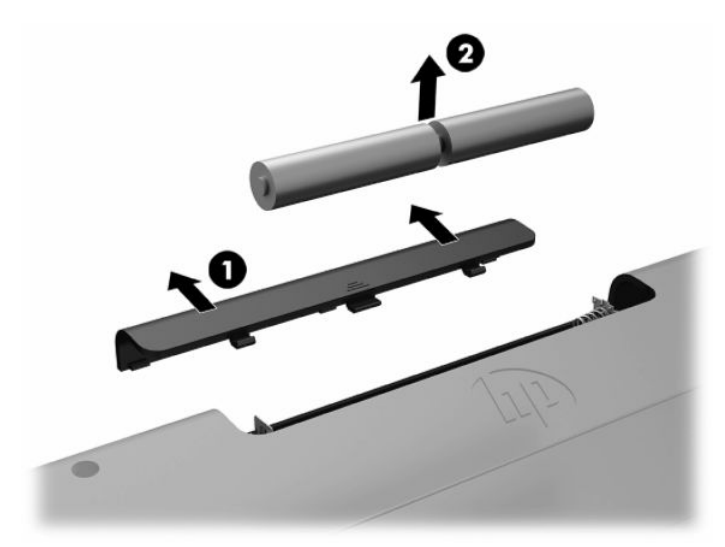

Para remover as pilhas do rato sem fios, remova a tampa das pilhas na parte inferior do rato (1) e retire as pilhas do compartimento das pilhas (2).

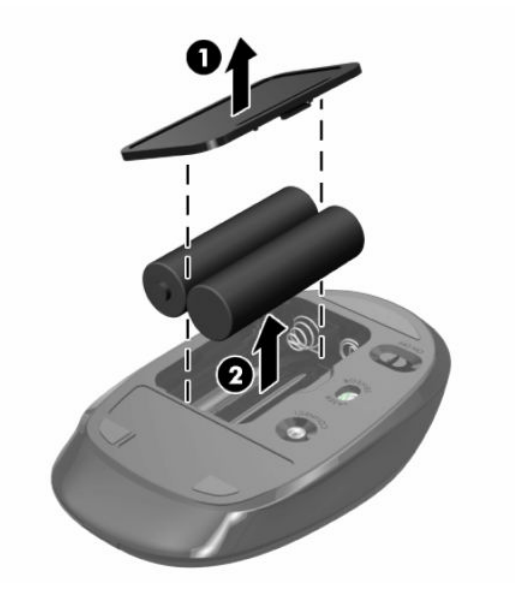

# **Remover e instalar a tampa posterior**

### **Remover a tampa posterior**

**1.** Coloque o computadorvirado para baixo numa superfície plana e mole. A HP recomenda que coloque um cobertor, uma toalha ou outro tecido macio para proteger o biselado e a superfície do ecrã contra riscos ou outros danos.

<span id="page-30-0"></span>**2.** Remova os quatro parafusos que prendem a tampa posterior (1) e, em seguida, levante a tampa traseira de qualquer cavidade para removê-la do computador (2).

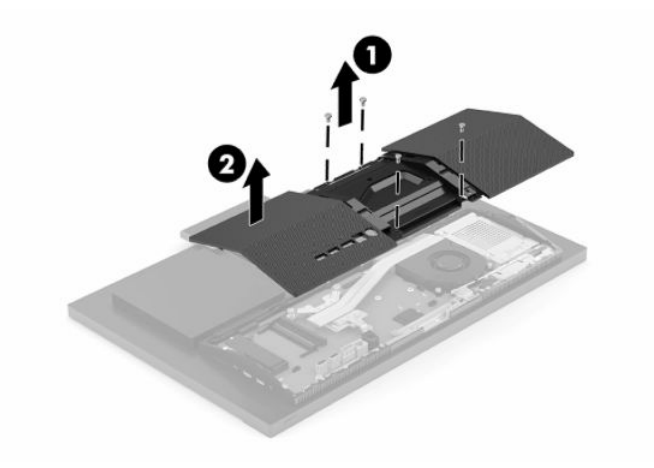

## **Instalar a tampa posterior**

Alinhe a tampa posterior com o computador, pressione todas as patilhas do painel para a respetiva posição (1) e, em seguida, fixe-a com os quatro parafusos (2) utilizados para removê-la.

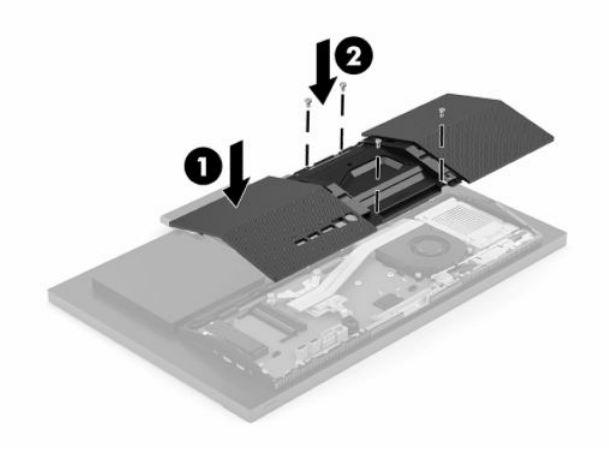

# <span id="page-31-0"></span>**Localizar componentes internos**

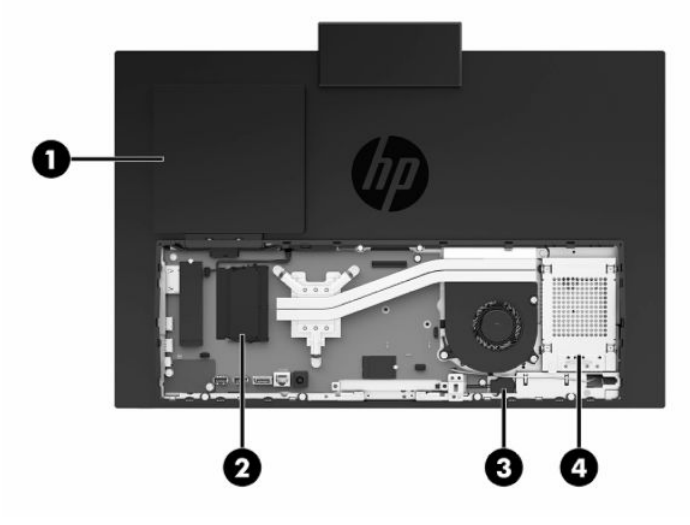

#### **Tabela 3-1 Componentes internos**

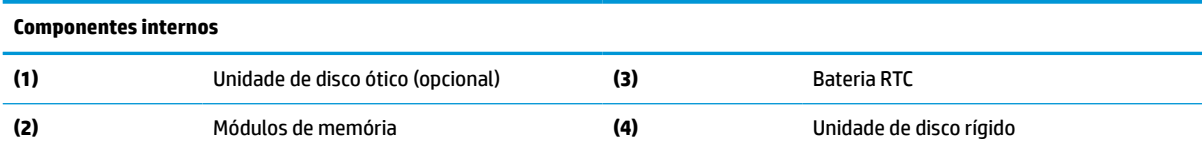

# **Remover e instalar memória**

As ranhuras de memória na placa do sistema podem ser preenchidas com um máximo de dois módulos de memória em linha duplos de contorno pequeno (SODIMM) padrões da indústria. Estas ranhuras de memória estão preenchidas com pelo menos um módulo de memória pré-instalado. Um escudo metal protege os módulos de memória.

### **Especificações dos módulos de memória**

Para um funcionamento correto do sistema, os módulos de memória têm de cumprir os seguintes requisitos:

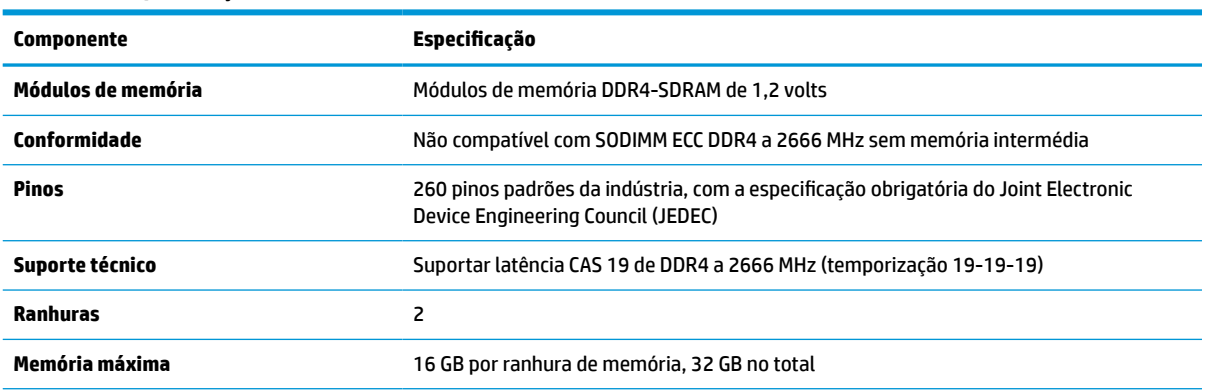

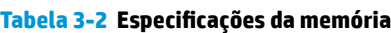

#### <span id="page-32-0"></span>**Tabela 3-2 Especificações da memória (continuação)**

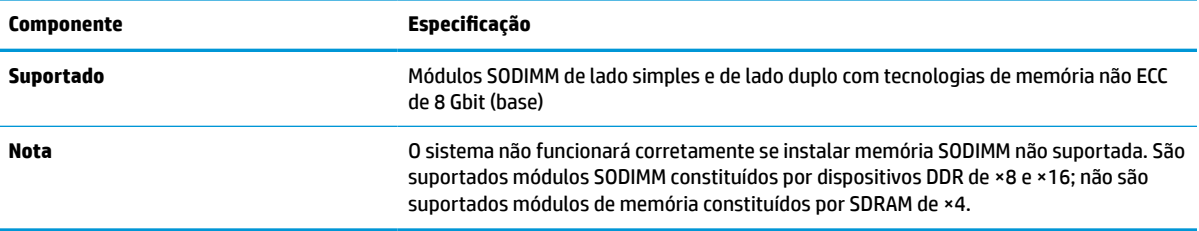

A HP oferece a actualização da memória para este computador e recomenda que o consumidor o adquira para evitar problemas de compatibilidade com memória de terceiros não suportada.

### **Preencher as ranhuras dos módulos de memória**

Consulte a tabela seguinte para identificar as localizações dos canais de módulos de memória.

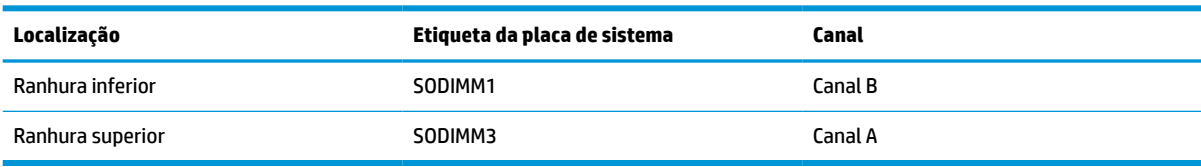

#### **Tabela 3-3 Ranhuras de módulos de memória**

O sistema irá funcionar automaticamente no modo de canal único, no modo de canal duplo ou no modo flex, consoante a forma como os módulos de memória estão instalados.

- O sistema funcionará automaticamente no modo de canal único se as ranhuras de módulos de memória estiverem ocupadas apenas num canal.
- O sistema funcionará num modo de canal duplo de maior desempenho se a capacidade de memória do módulo de memória no Canal A for igual à capacidade de memória do módulo de memória no Canal B.
- O sistema funcionará no modo flex se a capacidade de memória do módulo de memória no Canal A não for igual à capacidade de memória do módulo de memória no Canal B. No modo flex, o canal preenchido com a menor quantidade de memória descreve o total de memória atribuída ao canal duplo e o restante é atribuído ao canal simples. Se nenhum canal tiver mais memória do que o outro, a quantidade maior deve ser atribuída ao canal A.
- Em qualquer modo, a velocidade operacional máxima é definida pelo módulo de memória mais lento do sistema.

## <span id="page-33-0"></span>**Instalar módulos de memória**

Existem duas ranhuras de memória na placa do sistema. Para remover ou instalar todos os módulos de memória:

- **1.** Para localizar os módulos de memória na placa do sistema, consulte [Localizar componentes internos](#page-31-0) [na página 24.](#page-31-0)
- **2.** Para remover um módulo de memória, pressione para fora os dois fechos (1) de cada lado do módulo de memória e, em seguida, puxe o módulo de memória (2) para fora da ranhura.

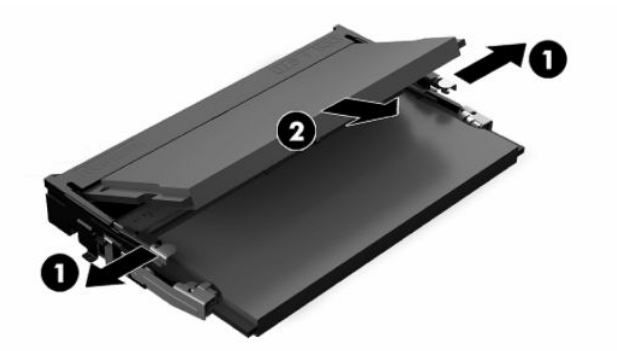

**3.** Deslize o novo módulo de memória para dentro da ranhura (1) a um ângulo de aproximadamente 30° e, em seguida, pressione o módulo de memória para baixo de modo que os fechos (2) engatem na posição.

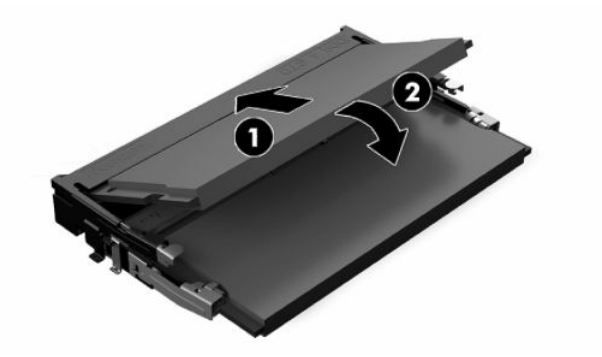

- **W NOTA:** Um módulo de memória apenas pode ser instalado de uma forma. Faça coincidir o entalhe no módulo com a patilha na ranhura de memória.
- **4.** Ligue o computador. O computador deverá reconhecer de forma automática a memória adicional quando o ligar.

# <span id="page-34-0"></span>**Substituir a bateria RTC**

A bateria fornecida com o computador fornece energia ao relógio em tempo real. Quando substituir a bateria, utilize uma equivalente à originalmente instalada no computador. O computador é fornecido com uma bateria tipo botão de lítio de 3 volts.

**AVISO!** O computador contém uma bateria interna de dióxido de manganésio de lítio. Existe o risco de incêndio e de queimaduras, se a bateria não for adequadamente manuseada. Para reduzir o risco de ferimentos pessoais:

Não tente recarregar a pilha.

Não a exponha a temperaturas superiores a 60 °C (140 °F).

Não a desmonte, esmague, fure, coloque os contactos exteriores em curto-circuito nem a deite fora para o fogo ou água.

Substitua a bateria apenas pela peça de substituição HP indicada para este produto.

**IMPORTANTE:** Antes de substituir a bateria, é importante criar uma cópia de segurança das definições do CMOS do computador. Quando a bateria for retirada ou substituída, as definições do CMOS serão limpas.

**W NOTA:** A duração da bateria de lítio pode ser aumentada através da ligação do computador a uma tomada elétrica ativa. A bateria de lítio só é utilizada quando o computador NÃO está ligado à alimentação CA.

A HP encoraja os clientes a reciclar hardware electrónico usado, cartuchos de impressão originais da HP e pilhas recarregáveis. Para mais informações sobre programas de reciclagem, visite [http://www.hp.com/](http://www.hp.com/recycle) [recycle.](http://www.hp.com/recycle)

Para localizar a bateria na placa do sistema, consulte [Localizar componentes internos na página 24.](#page-31-0)

**1.** Para libertar a bateria, desligue o cabo da bateria (1) e levante a bateria do computador (2).

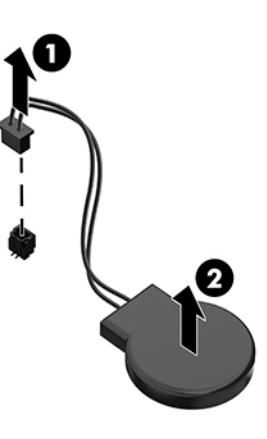

- **2.** Para inserir a bateria nova, ligue o cabo da bateria e, em seguida, pressione a bateria para dentro do computador.
- **3.** Ligue o computador.
- **4.** Reponha a data e hora, as palavras-passe e outras configurações especiais do sistema utilizando o Computer Setup (programa de configuração do computador).

# <span id="page-35-0"></span>**Substituir unidades**

## **Substituir uma unidade de disco rígido**

A unidade de disco rígido principal de 2,5 polegadas está instalada no lado direito do computador. Para localizar a unidade de disco rígido na placa do sistema, consulte [Localizar componentes internos](#page-31-0) [na página 24.](#page-31-0)

### **Retirar uma unidade de disco rígido**

- **1.** Remova os parafusos que prendem a unidade de disco rígido ao computador.
- **2.** Deslize a unidade de disco rígido para longe da extremidade do computador e levante a unidade de disco rígido para fora do computador.
- **3.** Desligue os cabos de alimentação e dados da unidade de disco rígido. Existe uma patilha que pode puxar para desligar estes cabos.
- **4.** Remova os quatro parafusos de montagem da armação de unidades de disco rígido de 2,5 polegadas (1). Guarde os parafusos a fim de utilizá-los para instalar uma unidade de substituição. Remova a unidade de disco rígido (2).

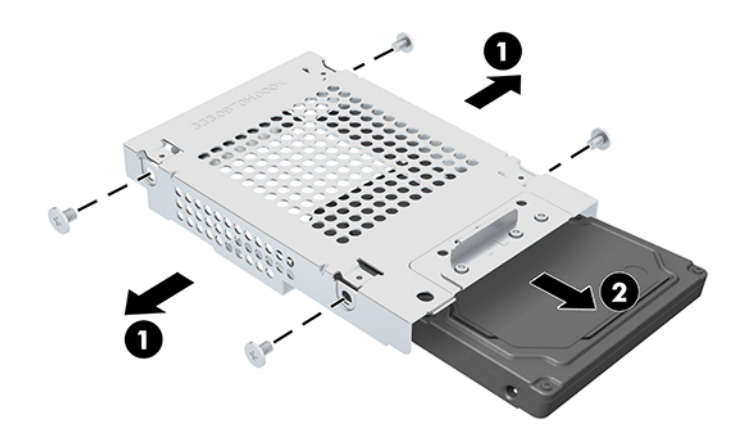

Para obter instruções sobre como instalar uma unidade de disco rígido, consulte Instalar uma unidade de [disco rígido de 2,5 polegadas na página 29.](#page-36-0)

### <span id="page-36-0"></span>**Instalar uma unidade de disco rígido de 2,5 polegadas**

**1.** Insira a unidade de disco rígido na armação de unidades de disco rígido (1) e aperte quatro parafusos de montagem na nova unidade de disco rígido de 2,5 polegadas (2).

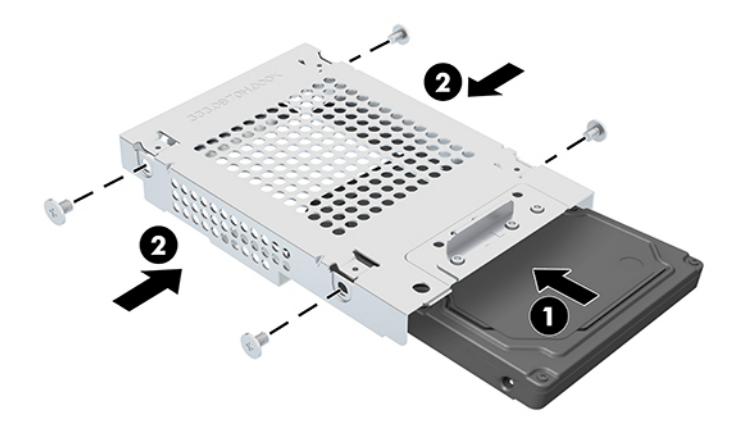

- **2.** Posicione a unidade de disco rígido por cima da armação da unidade com os conectores virados para os cabos de alimentação e de dados.
- **3.** Ligue os cabos de alimentação e de dados à unidade de disco rígido.
- **4.** Alinhe a unidade de disco rígido e deslize-a na direção da extremidade do computador (1) até a unidade de disco rígido encaixar na posição e, em seguida, fixe-a com um parafuso (2).

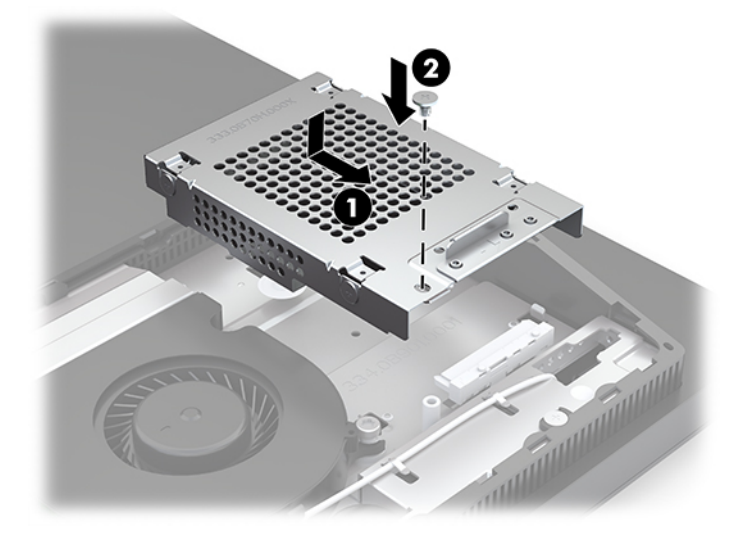

## <span id="page-37-0"></span>**Instalar a unidade de disco ótico**

A unidade de disco ótico está localizada por cima dos componentes do sistema. Para localizar a unidade de disco ótico na placa do sistema, consulte [Localizar componentes internos na página 24](#page-31-0).

- **▲** Remova o painel vazio que cobre o conector da unidade de disco ótico opcional (1) e deslize o compartimento da unidade de disco ótico para encaixá-lo na posição (2). Em alternativa, fixe-o com dois parafusos para maior estabilidade (3).
- **W NOTA:** Existe apenas uma forma de instalar a unidade de disco óptico.

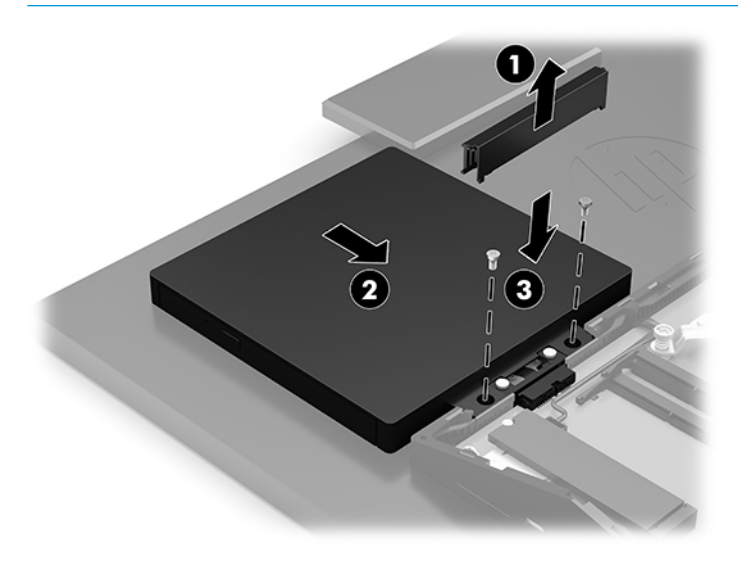

# <span id="page-38-0"></span>**A Descarga electrostática**

Uma descarga de electricidade estática proveniente de um dedo ou de outro condutor pode danificar placas de sistema ou outro dispositivos sensíveis à electricidade estática. Este tipo de danos pode reduzir a vida útil do dispositivo.

# **Evitar os danos resultantes das descargas electrostáticas**

Para prevenir os danos resultantes das descargas electrostáticas, adopte sempre as seguintes medidas de prevenção:

- Evite o contacto com as mãos transportando sempre os dispositivos nos recipientes de protecção contra a electricidade estática.
- Mantenha as peças electrostaticamente sensíveis nas suas caixa até se encontrarem em locais electrostaticamente seguros.
- Coloque as peças numa superfície ligada à terra antes de as remover dos seus recipientes.
- Evite tocar nos pinos, condutores ou circuitos.
- Assegure-se de que está devidamente ligado à terra sempre que tocar num componente ou aparelho sensível à electricidade estática.

# **Métodos de ligação à terra**

Utilize um ou mais dos seguintes métodos quando manusear ou instalar peças electrostaticamente sensíveis:

- Utilize uma pulseira ligada por um cabo de terra a uma estação de trabalho ligada à terra ou ao chassis do computador. As correias de pulso são correias flexíveis com um mínimo de resistência de 1 megohm +/- 10 porcento nos cabos ligados à terra. Para uma correcta ligação à terra, coloque a pulseira justa e bem colada à pele.
- Utilize pulseiras de tornozelo, de pés ou de botas nas estações de trabalho em pé. Utilize as pulseiras em ambos os pés quando estiver de pé sobre soalhos condutores ou tapetes dissipadores.
- Utilize ferramentas de assistência condutoras.
- Utilize um kit de assistência portátil com uma bancada de trabalho amovível dissipadora de electricidade estática.

Se não tiver nenhum dos equipamentos sugeridos para uma adequada ligação à terra, contacte um revendedor, agente ou fornecedor de serviços autorizado da HP.

**MOTA:** Para obter mais informações sobre a electricidade estática, contacte um revendedor, agente ou fornecedor de serviços autorizado da HP.

# <span id="page-39-0"></span>**B Orientações para o funcionamento do computador, cuidados de rotina e preparações para o envio**

# **Orientações para o funcionamento do computador e cuidados de rotina**

Siga estas orientações para configurar e manter de forma correta o computador e o monitor:

- Mantenha o computador afastado de humidade excessiva, luz solar directa e calor ou frio extremo.
- Opere o computador numa superfície fixa e uniforme. Deixe uma folga de 10,2 cm (4 pol.) em todos os lados ventilados do computador e por cima do monitor para permitir a ventilação necessária.
- Nunca restrinja o fluxo de ar para dentro do computador bloqueando as ventilações ou as entradas de ar. Não coloque o teclado, com as bases do teclado para baixo, directamente contra a parte da frente da unidade de secretária já que isto também restringe o fluxo de ar.
- Nunca utilize o computador com nenhum dos painéis de acesso ou nenhuma das tampas das ranhuras de placas de expansão removidos.
- Não empilhe computadores nem os coloque tão próximos que fiquem sujeitos ao ar recirculado ou préaquecido uns dos outros.
- Se o computador tiver de ser operado dentro de um ambiente separada, a ventilação de entrada e de saída deve ser fornecida no ambiente e as mesmas orientações de funcionamento listadas em cima devem ser aplicadas.
- Não derrame líquidos sobre o computador ou sobre o teclado.
- Nunca cubra as ranhuras de ventilação com qualquer tipo de material.
- Instale ou active as funções da gestão de energia do sistema operativo ou de outro software, incluindo estados de suspensão.
- Desligue o computador antes de efetuar qualquer um dos seguintes procedimentos:
	- Limpe o exterior do computador com um pano suave e húmido como for necessário. A utilização de produtos de limpeza poderá retirar a cor ou danificar o acabamento.
	- Limpe o ecrã com um pano limpo, macio e anti-estático. Em casos de sujidade mais exigente, utilize uma solução 50/50 de água e álcool isopropilo. Aplique o produto de limpeza num pano e utilize o pano húmido para limpar suavemente a superfície do ecrã. Nunca aplique o produto de limpeza directamente na superfície do ecrã. Pode passar para trás do painel e danificar as peças electrónicas.
	- Ocasionalmente, limpe as ventilações de ar em todos os lados ventilados do computador. Cotão, pó e outros materiais podem bloquear as ventilações e bloquear o fluxo de ar.
- Não utilize produtos de limpeza que contenham materiais à base de petróleo como, por exemplo, benzina, diluente ou qualquer outra substância volátil, para limpar a ecrã ou a caixa do monitor. Estes produtos químicos poderão danificar o computador.
- 32 Apêndice B Orientações para o funcionamento do computador, cuidados de rotina e preparações para o envio

# <span id="page-40-0"></span>**Precauções com a unidade de disco óptico**

Respeite as seguintes orientações ao utilizar ou limpar a unidade de disco óptico.

- Não mova a unidade durante o funcionamento. Isto poderá causar o seu mau funcionamento durante a leitura.
- Evite a exposição da unidade a alterações bruscas da temperatura, já que se poderá formar condensação no interior da unidade. Se a temperatura mudar de repente enquanto a unidade está ligada, espere pelo menos uma hora antes de desligar a energia. Se operar a unidade imediatamente, pode funcionar de forma incorrecta durante a leitura.
- Evite colocar a unidade num local sujeito a muita humidade, temperaturas extremas, vibrações mecânicas ou luz solar directa.
- **IMPORTANTE:** Se qualquer objecto ou líquido cair dentro da unidade, desligue imediatamente o computador e mande-o inspecionar num fornecedor de serviços autorizado da HP.

# **Preparação para o envio**

Siga estas sugestões quando se preparar para enviar o computador:

- **1.** Crie num dispositivo de armazenamento externo uma cópia de segurança dos ficheiros existentes na unidade de disco rígido. Certifique-se de que os suportes de cópia de segurança não são expostos a impulsos elétricos ou magnéticos no armazenamento ou em trânsito.
- **WE NOTA:** A unidade de disco rígido bloqueia de forma automática quando a energia do sistema é desligada.
- **2.** Remova e guarde todos os suportes amovíveis.
- **3.** Desligue o computador e os dispositivos externos.
- **4.** Desligue o cabo de alimentação da tomada elétrica e depois do computador.
- **5.** Desligue os componentes do sistema e os dispositivos externos das respetivas fontes de alimentação e em seguida do computador.
- **X NOTA:** Certifique-se de que todas as placas estão acomodadas de forma adequada nas respectivas ranhuras antes de enviar o computador.
- **6.** Embale os componentes do sistema e os dispositivos externos nas suas caixas originais ou em embalagens semelhantes com suficiente material de embalagem para os proteger.

# <span id="page-41-0"></span>**C Acessibilidade**

# **Acessibilidade**

A HP está a trabalhar no sentido de tecer diversidade, inclusão e trabalho/vida no tecido da nossa empresa, de forma a refletir-se em tudo o que fazemos. Aqui estão alguns exemplos de como estamos a colocar as diferenças a trabalhar na criação de um ambiente inclusivo centrado em ligar as pessoas ao poder da tecnologia em todo o mundo.

### **Encontrar as ferramentas tecnológicas de que necessita**

A tecnologia pode libertar o seu potencial humano. A tecnologia de apoio (TA) elimina barreiras e ajuda-o a criar independência em casa, no trabalho e na comunidade. A tecnologia de apoio (TA) ajuda a aumentar, manter e melhorar as capacidades funcionais das tecnologias eletrónica e de informação. Para mais informações, consulte [Encontrar a melhor tecnologia de apoio na página 35.](#page-42-0)

### **O nosso compromisso**

A HP está empenhada em fornecer produtos e serviços que estão acessíveis a pessoas com deficiência. Este compromisso suporta os objetivos de diversidade da nossa empresa a ajuda-nos a assegurar que os benefícios da tecnologia estão disponíveis para todos.

O nosso objetivo de acessibilidade é conceber, produzir e comercializar produtos e serviços que podem ser efetivamente utilizados por todos, incluindo pessoas com deficiência, de forma autónoma ou com dispositivos de assistência adequados.

Para atingir o nosso objetivo, esta Política de Acessibilidade estabelece sete principais objetivos para orientar as nossas ações como uma empresa. Todos os gestores e colaboradores da HP devem apoiar estes objetivos e a sua implementação de acordo com as suas funções e responsabilidades:

- Aumentar o nível de consciencialização sobre problemas de acessibilidade dentro da nossa empresa e fornecer aos nossos colaboradores a formação que necessitam para conceber, produzir, comercializar e disponibilizar produtos e serviços acessíveis.
- Desenvolver diretrizes de acessibilidade de produtos e serviços, e manter os grupos de desenvolvimento de produtos responsáveis pela implementação destas diretrizes onde for possível a nível competitivo, técnico e económico.
- Envolver as pessoas com deficiência no desenvolvimento de diretrizes de acessibilidade e na conceção e nos testes dos produtos e serviços.
- Documentar funcionalidades de acessibilidade e disponibilizar as informações sobre os nossos produtos e serviços ao público de uma forma acessível.
- Estabelecer relações com tecnologia assistiva líder e fornecedores de soluções.
- Apoiar a investigação e o desenvolvimento internos e externos que irão melhorar a tecnologia assistiva relevante aos nossos produtos e serviços.
- Apoiar e contribuir para normas industriais e diretrizes para acessibilidade.

### <span id="page-42-0"></span>**International Association of Accessibility Professionals (IAAP) (Associação Internacional dos Profissionais de Acessibilidade)**

A IAAP é uma associação sem fins lucrativos focada no avanço da profissão de acessibilidade através de redes, educação e certificação. O objetivo é ajudar os profissionais de acessibilidade a desenvolver e avançar as suas carreiras e permitir uma melhor integração da acessibilidade nos produtos e infraestrutura das organizações.

A HP é um membro fundador e associámo-nos para participar com outras organizações no avanço do campo de acessibilidade. Este compromisso apoia o objetivo de acessibilidade da nossa empresa de conceber, produzir e comercializar produtos e serviços que podem ser utilizados de forma eficaz por pessoas com deficiência.

A IAAP fortalecerá a nossa profissão ao ligar indivíduos, estudantes e organizações a nível global para aprenderem uns com os outros. Se estiver interessado em saber mais, vá a <http://www.accessibilityassociation.org> para se juntar à comunidade online, inscrever-se para receber boletins informativos e saber mais sobre as opções de membros.

### **Encontrar a melhor tecnologia de apoio**

Todos, incluindo as pessoas com deficiência ou limitações relacionadas com a idade, deverão ser capazes de comunicar, expressarem-se e ligarem-se ao mundo utilizando tecnologia. A HP está empenhada em aumentar a consciencialização sobre a acessibilidade dentro da HP e com os nossos clientes e parceiros. Quer seja com tipos de letra grandes para uma fácil leitura, o reconhecimento de voz para permite-lhe dar descanso às suas mãos ou qualquer outra tecnologia assistiva para o ajudar com a sua situação específica uma variedade de tecnologias assistivas tornam os produtos HP de fácil utilização. Como escolher?

#### **Avaliando as suas necessidades**

A tecnologia pode libertar o seu potencial. A tecnologia de apoio (TA) elimina barreiras e ajuda-o a criar independência em casa, no trabalho e na comunidade. A tecnologia de apoio (TA) ajuda a aumentar, manter e melhorar as capacidades funcionais das tecnologias eletrónica e de informação.

Pode escolher entre vários produtos AT. A sua avaliação AT deve permitir-lhe avaliar vários produtos, responder às suas questões e facilitar a sua seleção da melhor solução para a sua situação. Verá que os profissionais qualificados para efetuarem avaliações AT vêm de várias áreas, incluindo aqueles licenciados ou certificados em fisioterapia, terapia ocupacional, patologia da fala/linguagem e outras áreas de conhecimentos. Outros, embora não certificados ou licenciados, poderão também fornecer informações de avaliação. Terá de perguntar sobre a experiência, os conhecimentos e as taxas do indivíduo para determinar se são adequados para as suas necessidades.

#### **Acessibilidade para dispositivos da HP**

As seguintes hiperligações fornecem informações sobre as funcionalidades de acessibilidade e tecnologia assistiva, se aplicável, incluídas nos vários produtos da HP. Estes recursos irão ajudá-lo a selecionar as funcionalidades de tecnologia assistiva específicas e o(s) produto(s) mais adequado(s) para a sua situação.

- [HP Elite x3 Opções de Acessibilidade \(Windows 10 Mobile\)](http://support.hp.com/us-en/document/c05227029)
- [PCs HP Opções de Acessibilidade do Windows 7](http://support.hp.com/us-en/document/c03543992)
- [PCs HP Opções de Acessibilidade do Windows 8](http://support.hp.com/us-en/document/c03672465)
- [PCs HP Opções de Acessibilidade do Windows 10](http://support.hp.com/us-en/document/c04763942)
- [Tablets HP Slate 7 Ativar as Funcionalidades de Acessibilidade no seu Tablet HP \(Android 4.1/Jelly](http://support.hp.com/us-en/document/c03678316)  [Bean\)](http://support.hp.com/us-en/document/c03678316)
- [PCs HP SlateBook Ativar as Funcionalidades de Acessibilidade \(Android 4.3, 4.2/Jelly Bean\)](http://support.hp.com/us-en/document/c03790408)
- <span id="page-43-0"></span>● [PCs HP Chromebook – Ativar as Funcionalidades de Acessibilidade no seu HP Chromebook ou](http://support.hp.com/us-en/document/c03664517)  [Chromebox \(Chrome OS\)](http://support.hp.com/us-en/document/c03664517)
- [Compras HP periféricos para os produtos da HP](http://store.hp.com/us/en/ContentView?eSpotName=Accessories&storeId=10151&langId=-1&catalogId=10051)

Se necessitar de suporte adicional com as funcionalidades de acessibilidade no seu produto HP, consulte [Contactar o suporte técnico na página 40.](#page-47-0)

Hiperligações adicionais a parceiros e fornecedores externos que podem fornecer assistência adicional:

- [Informações sobre Acessibilidade da Microsoft \(Windows 7, Windows 8, Windows 10, Microsoft Office\)](http://www.microsoft.com/enable)
- [Informações sobre Acessibilidade de Produtos Google \(Android, Chrome, Aplicações Google\)](http://www.google.com/accessibility/products)
- [Tecnologias Assistivas ordenadas por tipo de deficiência](http://www8.hp.com/us/en/hp-information/accessibility-aging/at-product-impairment.html)
- [Tecnologias Assistivas ordenadas por tipo de produto](http://www8.hp.com/us/en/hp-information/accessibility-aging/at-product-type.html)
- Fornecedores de Tecnologias Assistivas com descrições de produtos
- [Assistive Technology Industry Association \(ATIA\) \(Associação da Indústria de Tecnologias Assistivas\)](http://www.atia.org/)

# **Normas e legislação**

### **Normas**

A Secção 508 das normas do Federal Acquisition Regulation (FAR) foi criada pela United States Access Board para abordar o acesso à tecnologia de informação e comunicação (ICT) por pessoas com deficiências físicas, sensoriais ou cognitivas. As normas contêm critérios técnicos específicos para diversos tipos de tecnologias, assim como requisitos baseados no desempenho que centram-se nas capacidades funcionais dos produtos abrangidos. Critérios específicos abrangem aplicações de software e sistemas operativos, informações baseadas na web e aplicações, computadores, produtos de telecomunicações, vídeo e multimédia, e produtos fechados autónomos.

#### **Mandato 376 – EN 301 549**

A norma EN 301 549 foi criada pela União Europeia dentro do Mandato 376 como a base de uma toolkit online para contratos públicos de produtos ICT. A norma especifica os requisitos de acessibilidade funcional aplicáveis a produtos e serviços ICT, juntamente com uma descrição dos procedimentos de teste e a metodologia de avaliação para cada requisito de acessibilidade.

#### **Diretrizes de Acessibilidade para o Conteúdo da Web (WCAG - Web Content Accessibility Guidelines)**

As Diretrizes de Acessibilidade para o Conteúdo da Web (WCAG - Web Content Accessibility Guidelines) da Iniciativa de Acessibilidade à Web (WAI - Web Accessibility Initiative) do W3C ajudam os web designers e os programadores a criar sites que melhor vão ao encontro das pessoas com deficiências ou limitações relacionadas com a idade. As WCAG avançam a acessibilidade em toda a gama de conteúdo web (texto, imagens, áudio e vídeo) e aplicações web. As WCAG podem ser testadas com precisão, são fáceis de compreender e utilizar, e permitem aos programadores web a flexibilidade para a inovação. As WCAG 2.0 também foram aprovadas como a norma [ISO/IEC 40500:2012.](http://www.iso.org/iso/iso_catalogue/catalogue_tc/catalogue_detail.htm?csnumber=58625/)

As WCAG abordam especificamente as barreiras ao acesso à web experienciadas por pessoas com deficiências visuais, auditivas, físicas, cognitivas e neurológicas e por utilizadores web com uma idade mais avançada com necessidades de acessibilidade. As WCAG 2.0 fornecem as características de conteúdo acessível:

- <span id="page-44-0"></span>**Percetível** (por exemplo, ao abordar alternativas de texto para imagens, legendas de áudio, adaptabilidade de apresentação e contraste de cores)
- **Operável** (ao abordar o acesso ao teclado, contraste de cores, temporização de entradas, prevenção de convulsões e navegabilidade)
- **Compreensível** (ao abordar a capacidade de leitura, previsibilidade e assistência de entradas)
- **Robusto** (por exemplo, ao abordar a compatibilidade com as tecnologias assistivas)

### **Legislação e regulamentos**

A acessibilidade de TI e informações tornou-se uma área com maior importância legislativa. Esta secção fornece ligações a informações sobre legislação, regulamentos e normas importantes.

- **[Portugal](http://www8.hp.com/us/en/hp-information/accessibility-aging/legislation-regulation.html#united-states)**
- **[Canadá](http://www8.hp.com/us/en/hp-information/accessibility-aging/legislation-regulation.html#canada)**
- **[Europa](http://www8.hp.com/us/en/hp-information/accessibility-aging/legislation-regulation.html#europe)**
- **[Reino Unido](http://www8.hp.com/us/en/hp-information/accessibility-aging/legislation-regulation.html#united-kingdom)**
- **[Austrália](http://www8.hp.com/us/en/hp-information/accessibility-aging/legislation-regulation.html#australia)**
- **[Internacional](http://www8.hp.com/us/en/hp-information/accessibility-aging/legislation-regulation.html#worldwide)**

#### **Portugal**

A Secção 508 da lei Rehabilitation Act especifica que as agências têm de identificar as normas que se aplicam à aquisição de ICT, efetuar estudos de mercado para determinar a disponibilidade de produtos e serviços acessíveis e documentar os resultados do respetivo estudo de mercado. Os seguintes recursos fornecem assistência na conformidade com os requisitos da Secção 508:

- [www.section508.gov](https://www.section508.gov/)
- **[Buy Accessible](https://buyaccessible.gov)**

A United States Access Board está neste momento a atualizar as normas da Secção 508. Este esforço abordará novas tecnologias e outras áreas onde as normas necessitam de ser modificadas. Para obter mais informações, consulte [Section 508 Refresh](http://www.access-board.gov/guidelines-and-standards/communications-and-it/about-the-ict-refresh).

A Secção 255 da lei Telecommunications Act requer que os produtos e os serviços de telecomunicações sejam acessíveis a pessoas com deficiência. As regras FCC abrangem todo o hardware e software de equipamento de rede telefónica e equipamento de telecomunicações utilizado em casa ou no escritório. Esse equipamento inclui telefones, telefones sem fios, máquinas de fax, atendedores telefónicos e pagers. As regras FCC também abrangem serviços de telecomunicações básicos e especiais, incluindo chamadas telefónicas frequentes, chamadas em espera, marcação rápida, reencaminhamento de chamadas, assistência telefónica fornecida por computadores, monitorização de chamadas, identificação de chamadas, localização de chamadas e nova marcação, assim como correio de voz e sistemas de resposta interativa de voz que fornecem às pessoas que telefonam vários menus com opções. Para obter mais informações, aceda a [Federal](http://www.fcc.gov/guides/telecommunications-access-people-disabilities)  [Communication Commission Section 255 information.](http://www.fcc.gov/guides/telecommunications-access-people-disabilities)

#### **Lei 21st Century Communications and Video Accessibility Act (CVAA)**

A CVAA atualiza leis federais de comunicações para aumentar o acesso de pessoas com deficiência às comunicações modernas, atualizando leis de acessibilidade adotadas nos anos 80 e 90 para incluir novas inovações digitais, de banda larga e móveis. Os regulamentos são impostos pela FCC e documentados como 47 CFR Parte 14 e Parte 79.

[Manual de FCC sobre a CVAA](https://www.fcc.gov/consumers/guides/21st-century-communications-and-video-accessibility-act-cvaa)

#### <span id="page-45-0"></span>Outra legislação e iniciativas nos Estados Unidos

[Lei Americans with Disabilities Act \(ADA\), lei Telecommunications Act, lei Rehabilitation Act e outros](http://www.ada.gov/cguide.htm)

#### **Canadá**

A lei Accessibility for Ontarians with Disabilities Act foi estabelecida para desenvolver e implementar normas de acessibilidade de forma a tornar os bens, os serviços e as instalações acessíveis aos cidadãos de Ontário com deficiências e proporcionar o envolvimento de pessoas com deficiência no desenvolvimento de normas de acessibilidade. A primeira norma da AODA é a norma de serviço ao cliente; no entanto, normas para os transportes, emprego e informação e comunicação estão também a ser desenvolvidas. A AODA aplica-se ao Governo de Ontário, à Assembleia Legislativa, a todas as organizações designadas do setor público e a todas as outras pessoas ou organizações que forneçam bens, serviços ou instalações ao público ou outros terceiros e que tenham pelo menos um colaborador no Ontário; e as medidas de acessibilidade têm de ser implementadas a ou antes de 1 de janeiro de 2025. Para obter mais informações, visite [Accessibility for](http://www8.hp.com/ca/en/hp-information/accessibility-aging/canadaaoda.html)  [Ontarians with Disability Act \(AODA\) .](http://www8.hp.com/ca/en/hp-information/accessibility-aging/canadaaoda.html)

#### **Europa**

Mandato 376 da União Europeia, Relatório Técnico ETSI, ETSI DTR 102 612: "Human Factors (HF); European accessibility requirements for public procurement of products and services in the ICT domain (Comissão Europeia, Mandato M 376, Fase 1)" foi lançado.

Histórico: as três Organizações Europeias de Normalização criaram duas equipas de projeto paralelas para realizarem o trabalho especificado na Comissão Europeia "Mandate 376 to CEN, CENELEC and ETSI, in Support of Accessibility Requirements for Public Procurement of Products and Services in the ICT Domain."

ETSI TC Human Factors Specialist Task Force 333 desenvolveu ETSI DTR 102 612. Mais detalhes sobre o trabalho efetuado por STF333 (por exemplo, Termos de Referência, especificação de tarefas de trabalho detalhadas, calendário para o trabalho, rascunhos anteriores, listagem de comentários recebidos e meios para contactar a força de trabalho) podem ser encontrados em [Special Task Force 333](https://portal.etsi.org/home.aspx).

As partes referidas para a avaliação de esquemas adequados de teste e conformidade foram realizadas por um projeto paralelo, detalhado em CEN BT/WG185/PT. Para obter mais informações, visite o website da equipa de projeto CEN. Os dois projetos estão estreitamente coordenados.

- [Equipa de projeto CEN](http://www.econformance.eu)
- [Mandato da Comissão Europeia para a acessibilidade eletrónica \(PDF 46KB\)](http://www8.hp.com/us/en/pdf/legislation_eu_mandate_tcm_245_1213903.pdf)

#### **Reino Unido**

A lei Disability Discrimination Act (DDA) de 1995 foi adotada para assegurar que os websites são acessíveis aos cegos e utilizadores com deficiência no Reino Unido.

[Políticas do W3C do Reino Unido](http://www.w3.org/WAI/Policy/#UK/)

#### **Austrália**

O governo australiano anunciou o seu plano para implementar [Web Content Accessibility Guidelines 2.0](http://www.w3.org/TR/WCAG20/).

Todos os websites do governo australiano irão requerer Conformidade Nível A até 2012 e Duplo A até 2015. A nova norma substitui as WCAG 1.0, que foram introduzidas como um requisito obrigatório para as agências em 2000.

### <span id="page-46-0"></span>**Internacional**

- [JTC1 Special Working Group on Accessibility \(SWG-A\)](http://www.jtc1access.org/)
- [G3ict: The Global Initiative for Inclusive ICT](http://g3ict.com/)
- [Italian accessibility legislation](http://www.pubbliaccesso.gov.it/english/index.htm)
- [W3C Web Accessibility Initiative \(WAI\)](http://www.w3.org/WAI/Policy/)

# **Recursos e hiperligações úteis sobre acessibilidade**

As seguintes organizações poderão ser bons recursos para obter informações sobre deficiências e limitações relacionadas com a idade.

**X** NOTA: Isto não é uma lista exaustiva. Estas organizações são fornecidas apenas para fins informativos. A HP não assume qualquer responsabilidade relativamente às informações ou contactos que poderá encontrar na Internet. A listagem nesta página não implica o endosso da HP.

### **Organizações**

- American Association of People with Disabilities (AAPD)
- The Association of Assistive Technology Act Programs (ATAP)
- Hearing Loss Association of America (HLAA)
- Information Technology Technical Assistance and Training Center (ITTATC)
- **Lighthouse International**
- **National Association of the Deaf**
- National Federation of the Blind
- Rehabilitation Engineering & Assistive Technology Society of North America (RESNA)
- Telecommunications for the Deaf and Hard of Hearing, Inc. (TDI)
- W3C Web Accessibility Initiative (WAI)

### **Instituições educacionais**

- California State University, Northridge, Center on Disabilities (CSUN)
- University of Wisconsin Madison, Trace Center
- University of Minnesota programa informático de acomodações

#### **Outros recursos relacionados com deficiência**

- ADA (Americans with Disabilities Act) Technical Assistance Program
- **Rede Business & Disability**
- **EnableMart**
- **European Disability Forum**
- **Job Accommodation Network**
- <span id="page-47-0"></span>**Microsoft Enable**
- Departamento de Justiça dos Estados Unidos Um manual para as leis/direitos de deficientes

### **Ligações da HP**

[O nosso formulário web de contacto](https://h41268.www4.hp.com/live/index.aspx?qid=11387)  [Manual de segurança e conforto da HP](http://www8.hp.com/us/en/hp-information/ergo/index.html) [Vendas do setor público da HP](https://government.hp.com/)

# **Contactar o suporte técnico**

### **W** NOTA: Suporte apenas em inglês.

- Os clientes que forem surdos ou tiverem dificuldades de audição e que tenham questões sobre o suporte técnico ou a acessibilidade dos produtos da HP:
	- Podem utilizar o TRS/VRS/WebCapTel para ligar através do telefone (877) 656-7058, de segunda a sexta-feira entre as 6h e as 21h, Hora das Regiões Montanhosas nos Estados Unidos.
- Os clientes com outras deficiências ou limitações relacionadas com a idade que tenham alguma questão sobre o suporte técnico ou a acessibilidade de produtos da HP, podem escolher uma das seguintes opções:
	- Contacte-nos através do telefone (888) 259-5707, de segunda a sexta-feira entre as 6h e as 21h, Hora das Regiões Montanhosas nos Estados Unidos.
	- Preencha o [Formulário de contacto para pessoas com deficiência ou limitações relacionadas com a](https://h41268.www4.hp.com/live/index.aspx?qid=11387) [idade.](https://h41268.www4.hp.com/live/index.aspx?qid=11387)

# <span id="page-48-0"></span>**Índice Remissivo**

#### **A**

a acessibilidade necessita de avaliação [35](#page-42-0) acessibilidade [34](#page-41-0) Adaptador de vídeo DisplayPort, ligar [13](#page-20-0) alimentação desligar [17](#page-24-0) ligar [16](#page-23-0) AT (assistive technology) (tecnologia assistiva) encontrar [35](#page-42-0) objetivo [34](#page-41-0) avisos e cuidados [21](#page-28-0)

#### **B**

bloqueio cabo de segurança [16](#page-23-0)

#### **C**

cabo de alimentação desligar [14](#page-21-0) ligar [13](#page-20-0) cabo de segurança [16](#page-23-0) cabos desligar [14](#page-21-0) ligar [13](#page-20-0) câmara Web [17](#page-24-0) funcionamento [17](#page-24-0) Windows Hello [17](#page-24-0) características supervisão [1](#page-8-0) componentes HP ProOne 400 [5](#page-12-0) HP ProOne 600 [2](#page-9-0) internos [24](#page-31-0) Parte frontal do HP ProOne 400 [5](#page-12-0) Parte frontal do HP ProOne 600  $\overline{2}$  $\overline{2}$  $\overline{2}$ Parte inferior do HP ProOne 400 [7](#page-14-0) Parte inferior do HP ProOne 600 [5](#page-12-0)

Parte lateral do HP ProOne 400 [6](#page-13-0) Parte lateral do HP ProOne 600 [3](#page-10-0) Parte posterior do HP ProOne 400 [7](#page-14-0) Parte posterior do HP ProOne 600 [4](#page-11-0) componentes da parte inferior HP ProOne 400 [7](#page-14-0) HP ProOne 600 [5](#page-12-0) componentes dianteiros HP ProOne 400 [5](#page-12-0) HP ProOne 600 [2](#page-9-0) componentes internos [24](#page-31-0) componentes laterais HP ProOne 400 [6](#page-13-0) HP ProOne 600 [3](#page-10-0) componentes traseiros HP ProOne 400 [7](#page-14-0) HP ProOne 600 [4](#page-11-0) configuração, ordem de [9](#page-16-0)

#### **D**

descarga electrostática, evitar danos [31](#page-38-0) desligar cabo de alimentação [14](#page-21-0) cabos [14](#page-21-0)

**E** especificações, memória [24](#page-31-0)

### **F**

funcionalidades teclado [8](#page-15-0)

#### **H**

HP Assistive Policy [34](#page-41-0) HP ProOne 400 componentes [5](#page-12-0) HP ProOne 600 componentes [2](#page-9-0)

#### **I**

informações adicionais [21](#page-28-0) instalar bateria [27](#page-34-0) memória [26](#page-33-0) unidade de disco ótico [30](#page-37-0) unidade de disco rígido [29](#page-36-0) International Association of Accessibility Professionals (IAAP) (Associação Internacional dos Profissionais de Acessibilidade) [35](#page-42-0)

#### **L**

ligação do monitor [13](#page-20-0) ligar cabo de alimentação [13](#page-20-0) cabos [13](#page-20-0) monitor [13](#page-20-0)

#### **M**

memória [24](#page-31-0) especificações [24](#page-31-0) Especificações dos módulos SODIMM [24](#page-31-0) instalar [26](#page-33-0) ranhuras [24](#page-31-0) remover [26](#page-33-0) métodos de ligação à terra [31](#page-38-0) montar o computador [12](#page-19-0)

#### **N**

Normas de acessibilidade da Secção 508 [36,](#page-43-0) [37](#page-44-0) normas e legislação, acessibilidade [36](#page-43-0) número de série localização [8](#page-15-0)

#### **O**

orientações de instalação [21](#page-28-0) orientações de ventilação [32](#page-39-0) orientações para o funcionamento do computador [32](#page-39-0) Orifícios de montagem VESA [12](#page-19-0)

#### **P**

preparação para o envio [33](#page-40-0)

### **R**

rato remover pilhas [22](#page-29-0) sincronização sem fios [18](#page-25-0) Rato e teclado sem cabos da hp [18](#page-25-0) recursos, acessibilidade [39](#page-46-0) remover unidade de disco rígido [28](#page-35-0) remover a bateria [27](#page-34-0)

### **S**

segurança tampa posterior, instalar [23](#page-30-0) tampa posterior, remover [22](#page-29-0) SODIMM especificações [24](#page-31-0) identificação [25](#page-32-0) localização [25](#page-32-0) substituição da bateria [27](#page-34-0) suporte ao cliente, acessibilidade [40](#page-47-0) suporte de altura ajustável [10](#page-17-0) ajuste [15](#page-22-0) instalar [10](#page-17-0) remover [11](#page-18-0) suporte de altura fixa [9](#page-16-0) Ajuste [14](#page-21-0) instalar [9](#page-16-0) remover [10](#page-17-0) suportes ajustar [14](#page-21-0) altura ajustável, instalar [10](#page-17-0) altura ajustável, remover [11](#page-18-0) altura fixa, instalar [9](#page-16-0) altura fixa, remover [10](#page-17-0) instalar e remover [9](#page-16-0)

#### **T**

tampa posterior instalar [23](#page-30-0) remover [22](#page-29-0) teclado funcionalidades [8](#page-15-0) remover pilhas [22](#page-29-0) sincronização sem fios [18](#page-25-0) tecnologia assistiva (AT - assistive technology) encontrar [35](#page-42-0) objetivo [34](#page-41-0)

#### **U**

unidade de disco óptico precauções [33](#page-40-0) unidade de disco ótico instalar [30](#page-37-0) unidade de disco rígido instalar [29](#page-36-0) remover [28](#page-35-0) substituir [28](#page-35-0)

#### **W**

Windows Hello [17](#page-24-0)